Updated for 8.2.1

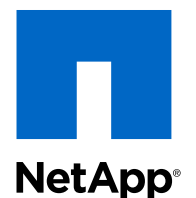

# Clustered Data ONTAP® 8.2

Data Protection Tape Backup and Recovery Guide

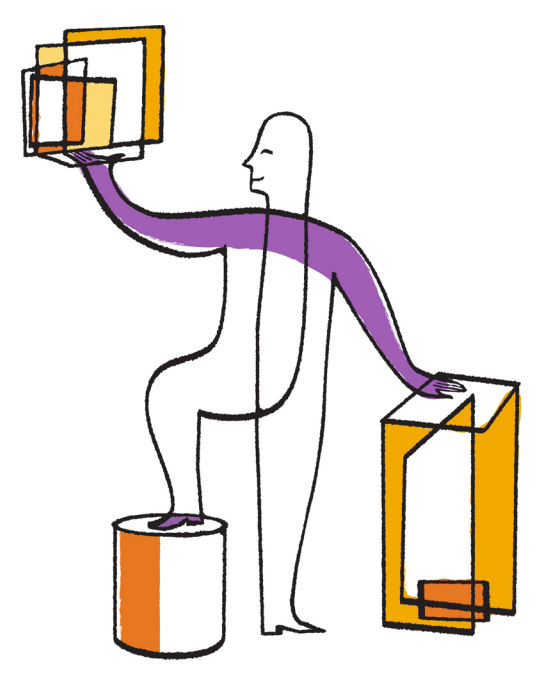

NetApp, Inc. 495 East Java Drive Sunnyvale, CA 94089 U.S.

Telephone: +1 (408) 822-6000 Fax: +1 (408) 822-4501 Support telephone: +1 (888) 463-8277 Web: www.netapp.com Feedback: doccomments@netapp.com Part number: 215-08518\_A0 November 2013

# **Contents**

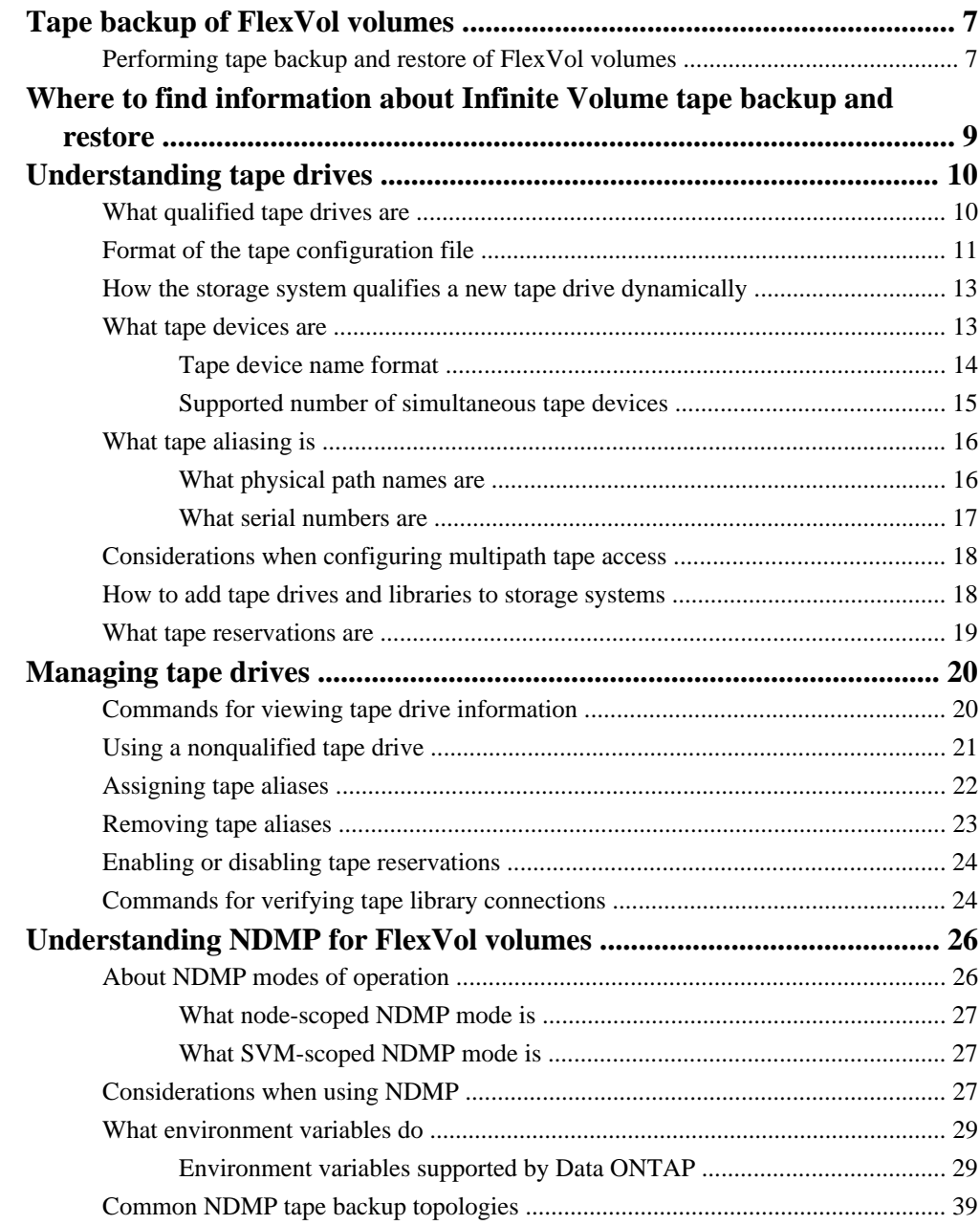

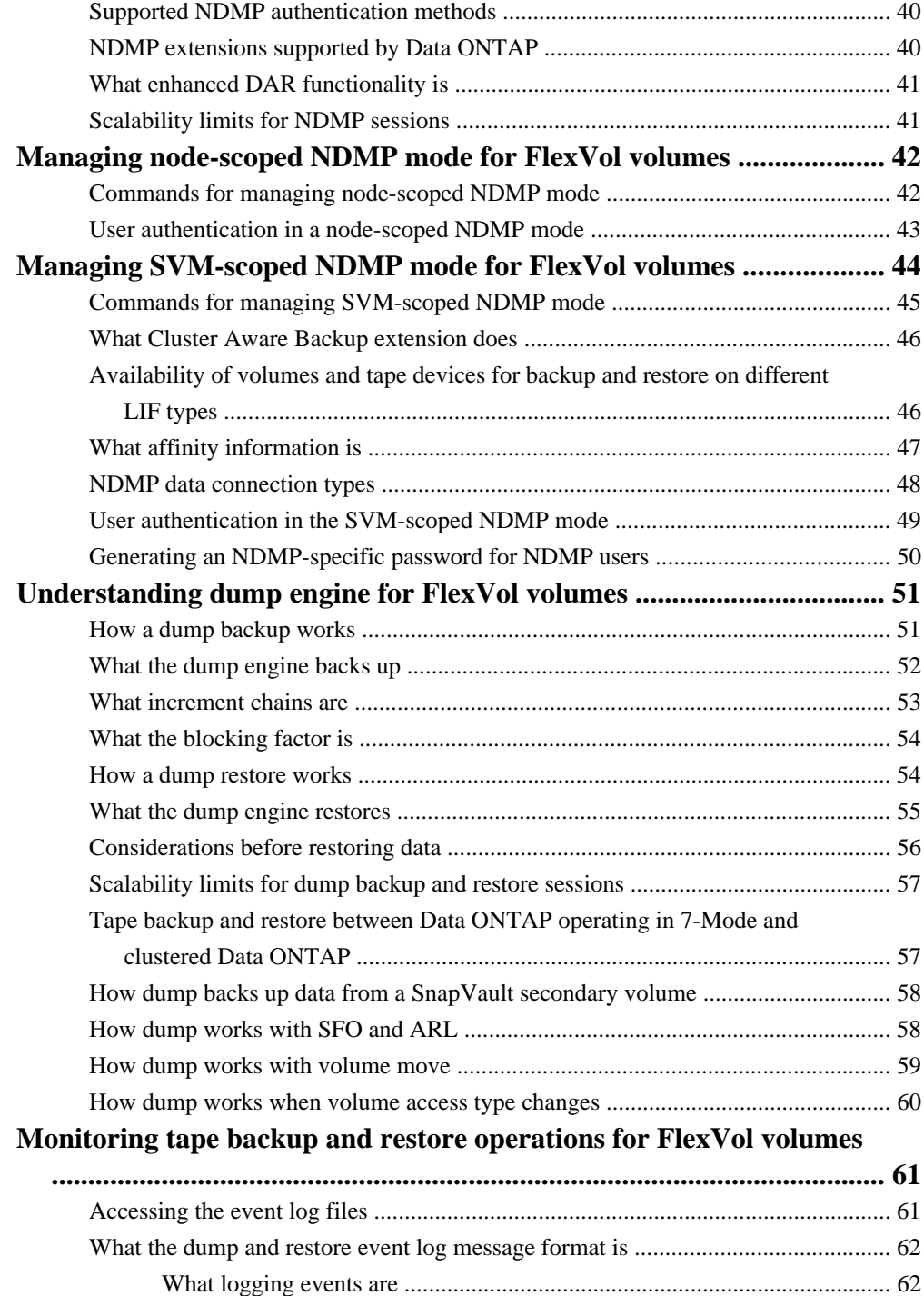

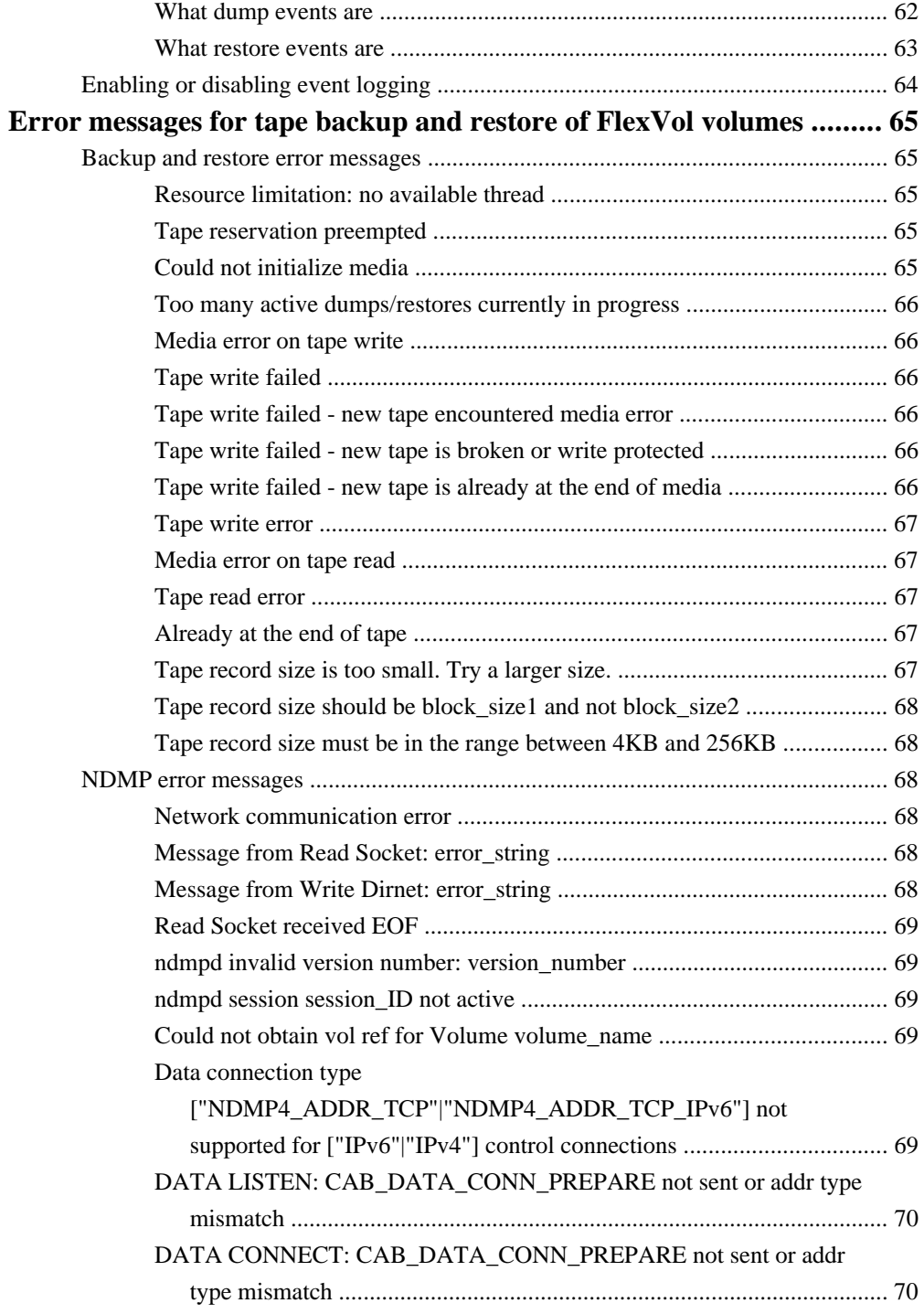

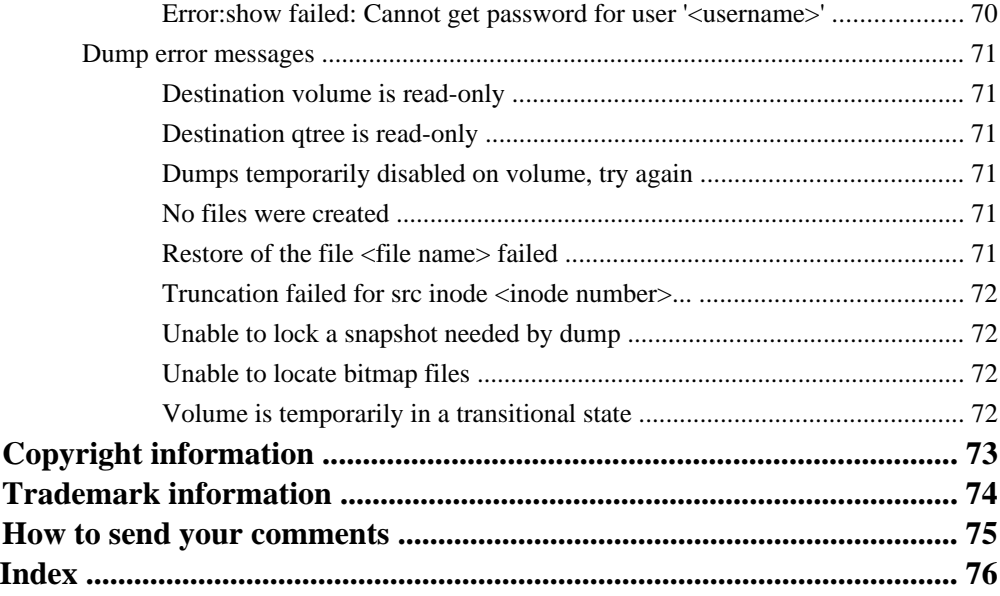

# <span id="page-6-0"></span>**Tape backup of FlexVol volumes**

Data ONTAP supports tape backup and restore through the Network Data Management Protocol (NDMP). NDMP allows you to back up storage systems directly to tape, resulting in efficient use of network bandwidth. Clustered Data ONTAP supports dump engine for tape backup.

Dump is a Snapshot copy-based backup to tape, in which your file system data is backed up to tape. The Data ONTAP dump engine backs up files, directories, and the applicable access control list (ACL) information to tape. You can back up an entire volume, an entire qtree, or a subtree that is neither an entire volume nor an entire qtree. Dump supports level-0, differential, and incremental backups.

You can perform a dump backup or restore by using NDMP-compliant backup applications. Starting with Data ONTAP 8.2, only NDMP version 4 is supported.

#### **Related concepts**

[Understanding NDMP for FlexVol volumes](#page-25-0) on page 26 [Understanding dump engine for FlexVol volumes](#page-50-0) on page 51

### **Performing tape backup and restore of FlexVol volumes**

You can perform tape backup and restore operations by using an NDMP-enabled backup application.

#### **About this task**

The tape backup and restore workflow provides an overview of tasks that are involved in performing tape backup and restore operations. To perform a backup and restore operation, see the backup application documentation.

#### **Steps**

- **1.** Set up a tape library configuration by choosing an NDMP-supported tape topology.
- **2.** Enable NDMP services on your storage system.

You can enable the NDMP services either at the node level or at the Storage Virtual Machine (SVM) level. This depends upon the NDMP mode in which you choose to perform a tape backup and restore operation.

**3.** Use NDMP options to manage NDMP on your storage system.

You can use NDMP options either at the node level or at the SVM level. This depends upon the NDMP mode in which you choose to perform a tape backup and restore operation. You can modify the NDMP options at the node level by using the options command and at the SVM

level by using the vserver services ndmp modify command. For more information about these commands, see the man pages.

**4.** Perform a tape backup or restore operation by using an NDMP-enabled backup application.

Clustered Data ONTAP supports dump engine for tape backup and restore. For more information about using the backup application (also called Data Management Applications or DMAs) to perform backup or restore operations, see your backup application documentation.

#### **Related concepts**

[Understanding dump engine for FlexVol volumes](#page-50-0) on page 51

#### **Related references**

[Common NDMP tape backup topologies](#page-38-0) on page 39

# <span id="page-8-0"></span>**Where to find information about Infinite Volume tape backup and restore**

Information about tape backup and restore of Infinite Volumes is available in the Infinite Volumes Management Guide.

# <span id="page-9-0"></span>**Understanding tape drives**

You must use a qualified tape drive that has been tested and found to work properly on a storage system. You can follow tape aliasing and also enable tape reservations to ensure that only one storage system accesses a tape drive at any particular time.

### **What qualified tape drives are**

A qualified tape drive is a tape drive that has been tested and found to work properly on storage systems.

You can add support for tape drives to existing Data ONTAP releases by using the tape configuration file. You can download the tape configuration file from the NetApp Support Site. You can view the instructions required to download the tape configuration file, add support to Data ONTAP for a tape drive that was qualified after the release of the Data ONTAP version, and view the current list of supported tape drives at the NetApp Support Site.

Only qualified tape drives are listed in the tape qualification list. The tape libraries are not listed. For example, the tape library IBM TS3500 is not listed. However, the IBM LTO 4 tape drives that the IBM TS3500 contains are listed.

You can view information about qualified and nonqualified tape drives, tape libraries, and tape drive connections to the storage system.

#### **Related tasks**

[Using a nonqualified tape drive](#page-20-0) on page 21

#### **Related references**

[Commands for viewing tape drive information](#page-19-0) on page 20 [Commands for verifying tape library connections](#page-23-0) on page 24

#### **Related information**

[Data Protection - Supported Devices: netapp.com/us/solutions/a-z/data-protection-devices.html](http://www.netapp.com/us/solutions/a-z/data-protection-devices.html) [Tape Device Configuration file: support.netapp.com/NOW/download/tools/tape\\_config/](http://support.netapp.com/NOW/download/tools/tape_config)

# <span id="page-10-0"></span>**Format of the tape configuration file**

The tape configuration file format consists of fields such as vendor ID, product ID, and details of compression types for a tape drive. This file also consists of optional fields for enabling the autoload feature of a tape drive and changing the command timeout values of a tape drive.

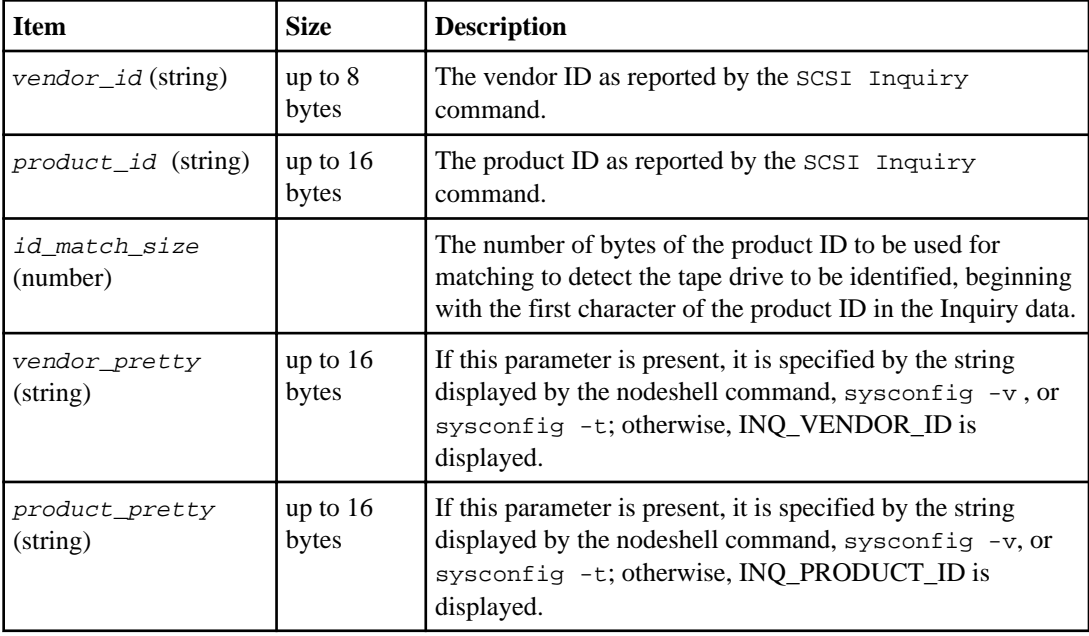

The following table displays the format of the tape configuration file:

**Note:** The vendor\_pretty and product\_pretty fields are optional, but if one of these fields has a value, the other must also have a value.

The following table explains the description, density code, and compression algorithm for the various compression types such as, l, m, h, and a:

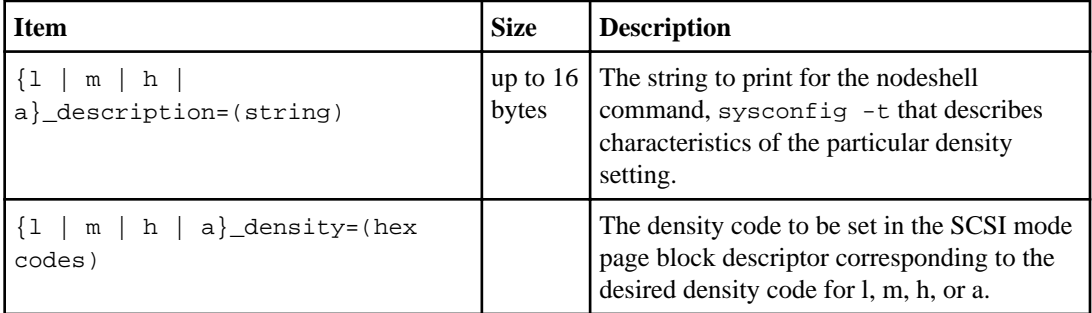

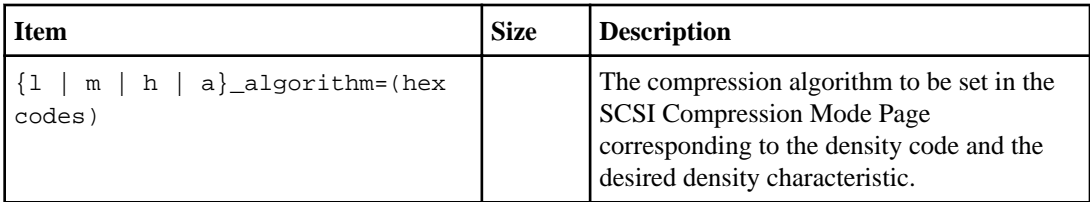

The following table describes the optional fields available in the tape configuration file:

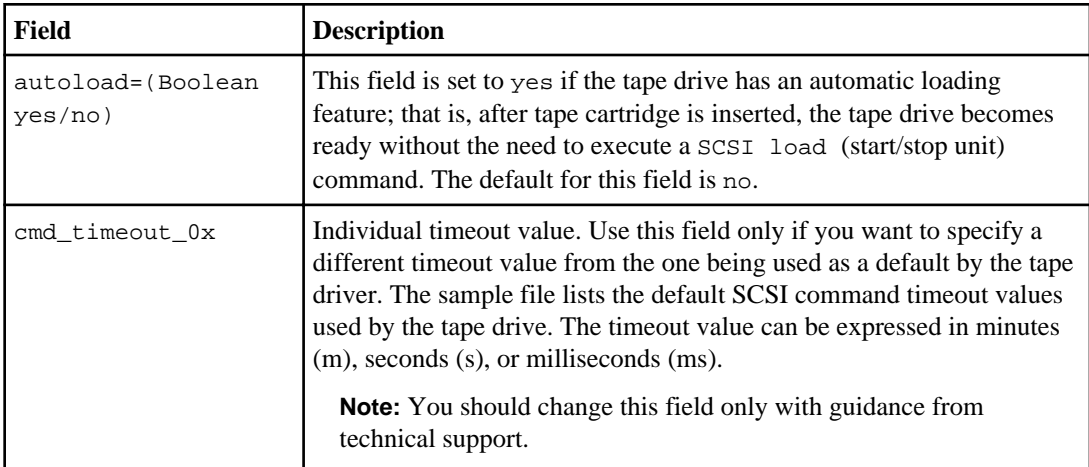

To download and view the tape configuration file, go to the NetApp Support Site.

### **Example of a tape configuration file format**

```
The tape configuration file format for the HP LTO5 ULTRIUM tape drive is as follows:
```

```
vendor_id="HP"
```
product\_id="Ultrium 5-SCSI"

```
id_match_size=9
```
vendor\_pretty="Hewlett-Packard"

product\_pretty="LTO-5"

l\_description="LTO-3(ro)/4 4/800GB"

l\_density=0x00

l\_algorithm=0x00

m\_description="LTO-3(ro)/4 8/1600GB cmp"

m\_density=0x00

m\_algorithm=0x01

```
h_description="LTO-5 1600GB"
h_density=0x58
h_algorithm=0x00
a_description="LTO-5 3200GB cmp"
a_density=0x58
a_algorithm=0x01
autoload="yes"
```
#### **Related information**

[Tape Device Configuration file: support.netapp.com/NOW/download/tools/tape\\_config](http://support.netapp.com/NOW/download/tools/tape_config)

# **How the storage system qualifies a new tape drive dynamically**

The storage system qualifies a tape drive dynamically by matching its vendor ID and product ID with the information contained in the tape qualification table.

When you connect a tape drive to the storage system, the storage system looks for a vendor ID and product ID match between information obtained during the tape discovery process and information contained in the internal tape qualification table. If the storage system discovers a match, it marks the tape drive as qualified and can access the tape drive. If the storage system cannot find a match, the tape drive remains in the unqualified state and is not accessed.

## **What tape devices are**

A tape device is a representation of a tape drive. It is a specific combination of rewind type and compression capability of a tape drive.

A tape device is created for each combination of rewind type and compression capability. Therefore, a tape drive or tape library can have several tape devices associated with it. You must specify a tape device to move, write, or read tapes.

When you install a tape drive or tape library on a storage system, Data ONTAP creates tape devices associated with the tape drive or tape library.

Data ONTAP detects tape drives and tape libraries and assigns logical numbers and tape devices to them. Data ONTAP detects the Fibre Channel, SAS, and parallel SCSI tape drives and libraries when they are connected to the interface ports. Data ONTAP detects these drives when their interfaces are enabled.

### <span id="page-13-0"></span>**Tape device name format**

Each tape device has an associated name that appears in a defined format. The format includes information about the type of device, rewind type, alias, and compression type.

The format of a tape device name is as follows:

[remote\_host:]rewind\_type st alias\_number compression\_type

remote host is optional. You specify a remote host storage system if you want to use a tape drive attached to that host. You must follow the remote host name with a colon (:).

rewind\_type is the rewind type.

The following list describes the various rewind type values:

- **r** Data ONTAP rewinds the tape after it finishes writing the tape file.
- **nr** Data ONTAP does not rewind the tape after it finishes writing the tape file. Use this rewind type when you want to write multiple tape files on the same tape.
- **ur** This is the unload/reload rewind type. When you use this rewind type, the tape library unloads the tape when it reaches the end of a tape file, and then loads the next tape, if there is one.

Use this rewind type only under the following circumstances:

- The tape drive associated with this device is in a tape library or is in a medium changer that is in the library mode.
- The tape drive associated with this device is attached to a storage system.
- Sufficient tapes for the operation that you are performing are available in the library tape sequence defined for this tape drive.

**Note:** If you record a tape using a no-rewind device, you must rewind the tape before you read it.

st is the standard designation for a tape drive.

alias\_number is the alias that Data ONTAP assigns to the tape drive. When Data ONTAP detects a new tape drive, Data ONTAP assigns an alias to the tape drive.

compression\_type is a drive-specific code for the density of data on the tape and the type of compression.

The following list describes the various values for compression\_type:

- **a** Highest compression
- **h** High compression
- **m** Medium compression
- **l** Low compression

#### <span id="page-14-0"></span>**Examples**

- nrst0a specifies a no-rewind device on tape drive 0 using the highest compression.
- remfiler:nrst0a specifies a no-rewind device on tape drive 0 on the remote host remfiler that uses the highest compression.

**Attention:** When using the urst device with the dump or restore command, ensure that you use tape libraries and that there are sufficient tapes in the library sequence. Otherwise, the tape drives involved terminate the command sequence or overwrite the same tape multiple times.

### **Example of a listing of tape devices**

The following example shows the tape devices associated with HP Ultrium 2-SCSI:

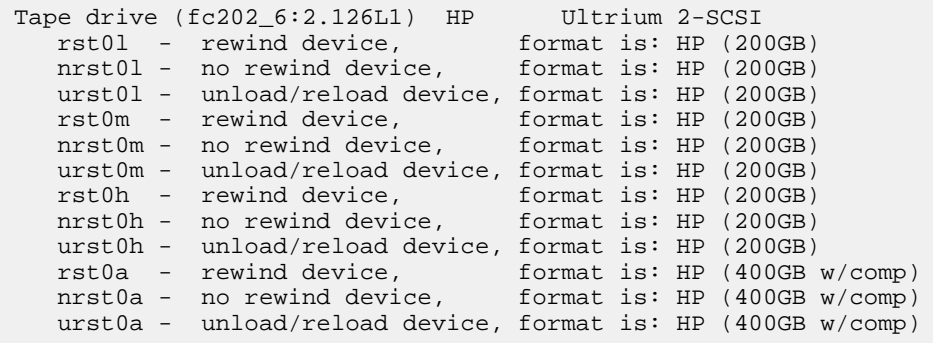

The following list describes the abbreviations in the preceding example:

- GB—Gigabytes; this is the capacity of the tape.
- w/comp—With compression; this shows the tape capacity with compression.

### **Supported number of simultaneous tape devices**

Data ONTAP supports a maximum of 64 simultaneous tape drive connections, 16 medium changers, and 16 bridge or router devices for each storage system in any mix of Fibre Channel, SCSI, or SAS attachments.

Tape drives or medium changers can be devices in physical or virtual tape libraries or stand-alone devices.

**Note:** Although a storage system can detect 64 tape drive connections, the maximum number of backup and restore sessions that can be performed simultaneously depends upon the scalability limits of the backup engine.

<span id="page-15-0"></span>**16** | Data Protection Tape Backup and Recovery Guide

#### **Related concepts**

[Scalability limits for dump backup and restore sessions](#page-56-0) on page 57

## **What tape aliasing is**

Aliasing simplifies the process of device identification. Aliasing binds a physical path name (PPN) or a serial number (SN) of a tape or a medium changer to a persistent, but modifiable alias name.

The following table describes how tape aliasing enables you to ensure that a tape drive (or tape library or medium changer) is always associated with a single alias name:

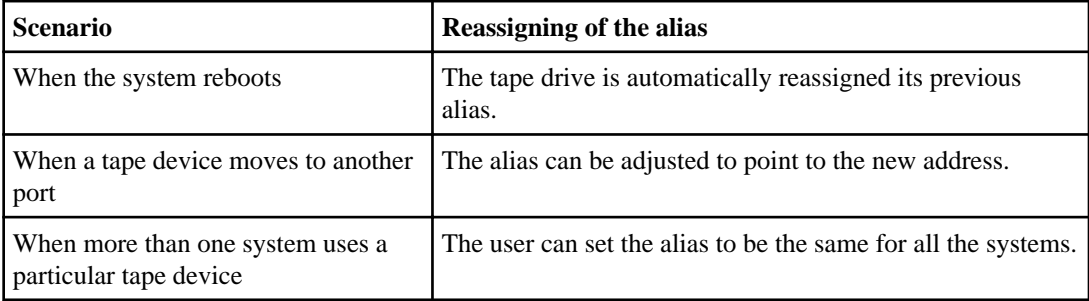

**Note:** When you upgrade from Data ONTAP 8.1.x to Data ONTAP 8.2.x, the tape alias feature of Data ONTAP 8.2.x modifies the existing tape alias names. In such a case you might have to update the tape alias names in the backup application.

Assigning tape aliases provides a correspondence between the logical names of backup devices (for example, st0 or mc1) and a name permanently assigned to a port, a tape drive, or a medium changer.

**Note:** st0 and st00 are different logical names.

**Note:** Logical names and serial numbers are used only to access a device. After the device is accessed, it returns all error messages by using the physical path name.

There are two types of names available for aliasing: physical path name and serial number.

### **What physical path names are**

Physical path names (PPNs) are the numerical address sequences that Data ONTAP assigns to tape drives and tape libraries based on the SCSI-2/3 adapter or switch (specific location) they are connected to, on the storage system. PPNs are also known as electrical names.

PPNs of direct-attached devices use the following format:

```
host adapter. device id lun
```
**Note:** The LUN value is displayed only for tape and medium changer devices whose LUN values are not zero; that is, if the LUN value is zero the lun part of the PPN is not displayed.

<span id="page-16-0"></span>For example, the PPN 8.6 indicates that the host adapter number is 8, the device ID is 6, and the logical unit number (LUN) is 0.

SAS tape devices are also direct-attached devices. For example, the PPN 5c.4 indicates that in a storage system, the SAS HBA is connected in slot 5, SAS tape is connected to port C of the SAS HBA, and the device ID is 4.

PPNs of Fibre Channel switch-attached devices use the following format:

switch:port\_id. device\_id\_lun

For example, the PPN MY\_SWITCH:5.3L2 indicates that the tape drive connected to port 5 of a switch called MY\_SWITCH is set with device ID 3 and has the LUN 2.

The LUN (logical unit number) is determined by the drive itself. Fibre Channel, SCSI tape drives and libraries, and disks have PPNs.

PPNs of tape drives and libraries do not change unless the name of the switch changes, the tape drive or library moves, or the tape drive or library is reconfigured. PPNs remain unchanged after reboot.

For example, if a tape drive named MY\_SWITCH:5.3L2 is removed and a new tape drive with the same device ID and LUN is connected to port 5 of the switch MY\_SWITCH, the new tape drive would be accessible by using MY\_SWITCH:5.3L2.

### **What serial numbers are**

A serial number (SN) is a unique identifier for a tape drive or a medium changer. Starting with Data ONTAP 8.2, Data ONTAP generates aliases based on SN instead of the WWN.

Since the SN is a unique identifier for a tape drive or a medium changer, the alias remains the same regardless of the multiple connection paths to the tape drive or medium changer. This helps storage systems to track the same tape drive or medium changer in a tape library configuration.

The SN of a tape drive or a medium changer does not change even if you rename the Fibre Channel switch to which the tape drive or medium changer is connected. However, in a tape library if you replace an existing tape drive with a new one, then Data ONTAP generates new aliases because the SN of the tape drive changes. Also, if you move an existing tape drive to a new slot in a tape library or remap the tape drive's LUN, Data ONTAP generates a new alias for that tape drive.

**Attention:** You must update the backup applications with the newly generated aliases.

The SN of a tape device uses the following format:  $SN[xxxxxxxx]L[X]$ 

 $x$  is an alphanumeric character and Lx is the LUN of the tape device. If the LUN is 0, the Lx part of the string is not displayed.

Each SN consists of up to 32 characters; the format for the SN is not case-sensitive.

## <span id="page-17-0"></span>**Considerations when configuring multipath tape access**

You can configure multiple paths from the storage system to access tape drives in a tape library. If one path fails, then the storage system can use the other paths to access tape drives without having to immediately repair the failed path. This ensures that tape operations can be restarted.

You must take into account a list of considerations when configuring multipath tape access from your storage system:

• In tape libraries that support LUN mapping, for multipath access to a LUN group, LUN mapping must be symmetrical on each path.

Tape drives and media changers are assigned to LUN groups (set of LUNs that share the same initiator path set) in a tape library. All tape drives of a LUN group must be available for backup and restore operations on all multiple paths.

- Maximum of two paths can be configured from the storage system to access tape drives in a tape library.
- Multipath tape access does not support load balancing.

In the following example, the storage system accesses LUN group 0 through two initiator paths: 0b and 0d. On both of these paths, the LUN group has the same LUN number, 0 and LUN count, 5. The storage system accesses LUN group 1 through only one initiator path, 3d.

```
STSW-3070-2_cluster::> storage library config show
Node LUN Group LUN Count Library Name Library Target Port Initiator
----------------------- ----------- ---------- ------------- -------------------- ----- 
STSW-3070-2_cluster-01 0 5 IBM 3573-TL_1 510a09800000412d 0b
 0d
 1 2 IBM 3573-TL_2 50050763124b4d6f 3d
3 entries were displayed
```
For more information, see the man pages.

### **How to add tape drives and libraries to storage systems**

You can add tape drives and libraries to storage systems dynamically (without taking the storage systems offline).

When you add a new medium changer, the storage system detects its presence and adds it to the configuration. If the medium changer is already referenced in the alias information, no new logical names are created. If the library is not referenced, the storage system creates a new alias for the medium changer.

In a tape library configuration, you must configure a tape drive or medium changer on LUN 0 of a target port for Data ONTAP to discover all medium changers and tape drives on that target port.

### <span id="page-18-0"></span>**What tape reservations are**

Multiple storage systems can share access to tape drives, medium changers, bridges, or tape libraries. Tape reservations ensure that only one storage system accesses a device at any particular time by enabling either the SCSI Reserve/Release mechanism or SCSI Persistent Reservations for all tape drives, medium changers, bridges, and tape libraries.

**Note:** All the systems that share devices in a library, whether switches are involved or not, must use the same reservation method.

The SCSI Reserve/Release mechanism for reserving devices works well under normal conditions. However, during the interface error recovery procedures, the reservations can be lost. If this happens, initiators other than the reserved owner can access the device.

Reservations made with SCSI Persistent Reservations are not affected by error recovery mechanisms, such as loop reset or target reset; however, not all devices implement SCSI Persistent Reservations correctly.

# <span id="page-19-0"></span>**Managing tape drives**

You can verify tape library connections and view tape drive information prior to performing a tape backup or restore operation. You can use a nonqualified tape drive by emulating this to a qualified tape drive. You can also assign and remove tape aliases in addition to viewing existing aliases.

When you back up data to tape, the data is stored in tape files. File marks separate the tape files, and the files have no names. You specify a tape file by its position on the tape. You write a tape file by using a tape device. When you read the tape file, you must specify a device that has the same compression type that you used to write that tape file.

# **Commands for viewing tape drive information**

You can view information about tape drives to help you perform a tape backup and restore operation, use tape drives supported by Data ONTAP, understand tape drive performance, and be aware of the existing tape aliases.

You can view the following tape drive information:

- Node to which the tape drive is attached
- Device ID
- NDMP path
- Tape drive description
- Tape drives supported by Data ONTAP
- Tape drive statistics
- Existing aliases of tape drives

To use some of the commands listed in the following table, you need to access the nodeshell. You can access the nodeshell by using the system node run command.

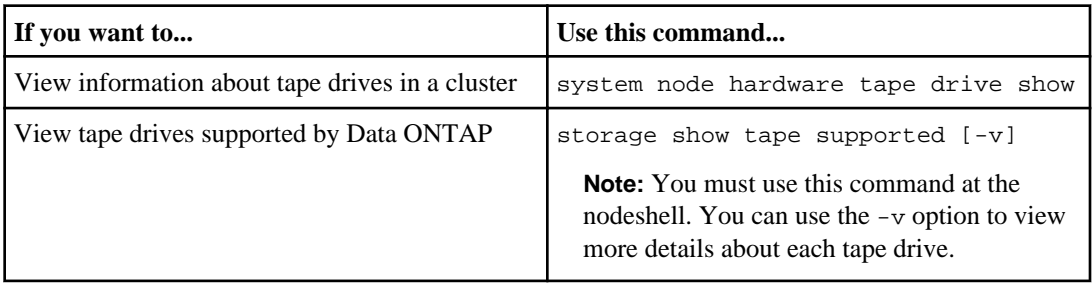

<span id="page-20-0"></span>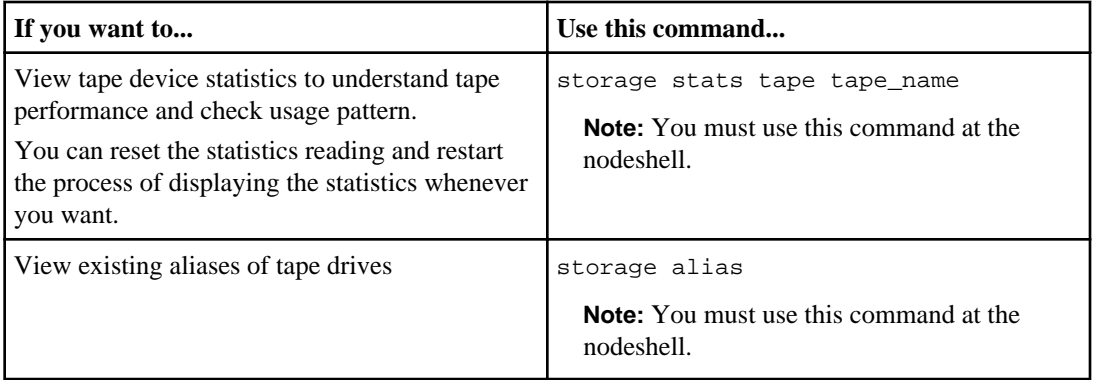

For more information about these commands, see the man pages.

# **Using a nonqualified tape drive**

To use a nonqualified tape drive, you must first determine whether it emulates any of the qualified tape drives.

#### **About this task**

You can use a nonqualified tape drive (one that is not on the list of qualified tape drives) on a storage system if it can emulate a qualified tape drive. It is then treated as though it were a qualified tape drive.

To use some of the commands, you need to access the nodeshell. You can access the nodeshell by using the system node run command. For more information about this command, see the man pages.

#### **Steps**

- **1.** If the storage system has accessed the tape drive through the mt command, go directly to Step 3. If the storage system has not accessed the tape drive through the mt command, go to Step 2.
- **2.** To access the tape drive, enter the following command at the nodeshell:

#### **mt -f device status**

device is any device that contains the tape drive number that you think is assigned to the tape drive.

#### **Example**

#### **mt -f nrst1a status**

**3.** Enter the following command at the nodeshell:

**sysconfig -t**

<span id="page-21-0"></span>If the storage system has registered a tape drive as emulating a qualified tape drive, it displays a message similar to the following: Tape drive (6.5) DLT9000 emulates Digital DLT7000

If the storage system has not registered a tape drive as emulating a qualified tape drive, it displays a message similar to the following: Tape drive (6.5) DLTXXXX (Non-qualified tape drive)

To emulate a qualified tape drive, go to the NetApp Support Site.

#### **Related concepts**

[What qualified tape drives are](#page-9-0) on page 10

#### **Related information**

[Tape Device Configuration file: support.netapp.com/NOW/download/tools/tape\\_config/](http://support.netapp.com/NOW/download/tools/tape_config)

## **Assigning tape aliases**

You can assign tape aliases to provide a correspondence between the logical names of backup devices and a name permanently assigned to a port, a tape drive, or a medium changer.

#### **About this task**

To use the following command, you need to access the nodeshell. You can access the nodeshell by using the system node run command. For more information about this command, see the man pages.

#### **Step**

**1.** To assign an alias to a tape drive or medium changer, enter the following command at the nodeshell:

```
storage alias [alias {PPN | SN}]
```
alias is the logical name of the tape drive or medium changer to which you want to add the alias.

PPN is the physical path name to which you want to assign the tape drive or medium changer.

SN is the unique identifier of a tape drive or medium changer.

**Note:** You can view the PPN and SN information about the tape drives and tape libraries by using system node hardware tape drive show and system node hardware tape library show commands respectively.

#### **Examples**

**storage alias st0 MY\_SWITCH:5.3L3**

<span id="page-22-0"></span>The tape device st0 is assigned to the physical path name MY\_SWITCH:5.3L3.

#### **storage alias mc80 SN[HU106150D4]**

The medium changer alias mc80 is mapped to its serial number SN[HU106150D4] on LUN 0.

#### **Related concepts**

[What tape aliasing is](#page-15-0) on page 16

#### **Related tasks**

Removing tape aliases on page 23

### **Removing tape aliases**

You can remove aliases from tape drives, medium changers, or both, using the storage unalias command.

#### **About this task**

To use the following command, you need to access the nodeshell. You can access the nodeshell by using the system node run command. For more information about this command, see the man pages.

#### **Step**

**1.** To remove an alias from a tape drive or medium changer, enter the following command at the nodeshell:

**storage unalias {alias | -a | -m | -t}**

alias is the logical name of the tape drive or medium changer from which you want to remove the alias.

-a removes all aliases.

- -m removes the aliases from all medium changers.
- -t removes the aliases from all tape drives.

#### **Examples**

```
storage unalias st0
```

```
storage unalias mc80
```
#### <span id="page-23-0"></span>**Related concepts**

[What tape aliasing is](#page-15-0) on page 16

#### **Related tasks**

[Assigning tape aliases](#page-21-0) on page 22

## **Enabling or disabling tape reservations**

You can control how Data ONTAP manages tape device reservations by using the tape.reservations option. By default, tape reservation is turned off.

#### **About this task**

Enabling the tape reservations option can cause problems if tape drives, medium changers, bridges, or libraries do not work properly. If tape commands report that the device is reserved when no other storage systems are using the device, this option should be disabled.

#### **Step**

**1.** To use either the SCSI Reserve/Release mechanism or SCSI Persistent Reservations or to disable tape reservations, enter the following command at the clustershell:

**options -option-name tape.reservations -option-value {scsi | persistent | off}**

scsi selects the SCSI Reserve/Release mechanism.

persistent selects SCSI Persistent Reservations.

off disables tape reservations.

#### **Related concepts**

[What tape reservations are](#page-18-0) on page 19

## **Commands for verifying tape library connections**

You can view information about the path connected between a storage system and a tape library configuration attached to the storage system. You can use this information to verify the connection path to the tape library configuration or for troubleshooting issues related to the connection paths.

You can view the following tape library details to verify the tape library connections after adding or creating a new tape library or after restoring a failed path in a single-path or multipath access to a tape library. You can also use this information during troubleshooting of path-related errors or if the access to a tape library fails.

• Node to which the tape library is attached

- Device ID
- NDMP path
- Tape library name
- Target port and initiator port IDs
- Single-path or multipath access to a tape library for every target or FC initiator port
- Path-related data integrity details such as "Path Errors" and "Path Qual"
- LUN groups and LUN counts

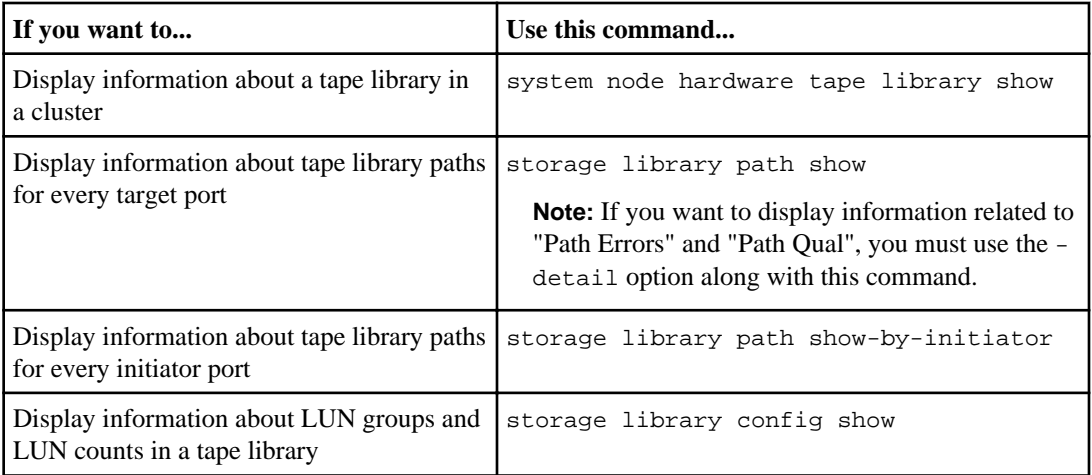

For more information about these commands, refer to the man pages.

# <span id="page-25-0"></span>**Understanding NDMP for FlexVol volumes**

The Network Data Management Protocol (NDMP) is a standardized protocol for controlling backup, recovery, and other types of data transfer between primary and secondary storage devices, such as storage systems and tape libraries.

By enabling NDMP protocol support on a storage system, you enable that storage system to communicate with NDMP-enabled network-attached backup applications (also called Data Management Applications or DMAs), data servers, and tape servers participating in backup or recovery operations. All network communications occur over TCPIP or TCP/IPv6 network. NDMP also provides low-level control of tape drives and medium changers.

Starting with Data ONTAP 8.2, you can perform tape backup and restore operations in either nodescoped NDMP mode or Storage Virtual Machine (SVM)-scoped NDMP mode.

You must be aware of the considerations that you need to take into account while using NDMP, list of environment variables, and supported NDMP tape backup topologies. You can also enable or disable the enhanced DAR functionality. The two authentication methods supported by Data ONTAP for authenticating NDMP access to a storage system are: plaintext and challenge.

NDMP does not support backup and restore of Infinite Volumes.

## **About NDMP modes of operation**

Starting with Data ONTAP 8.2, you can choose to perform tape backup and restore operations either at the node level as you have been doing until now or at the Storage Virtual Machine (SVM) level. To perform these operations successfully at the SVM level, NDMP service must be enabled on the SVM.

If you upgrade from Data ONTAP 8.1 to Data ONTAP 8.2, NDMP continues to follow node-scoped behavior. You must explicitly disable node-scoped NDMP mode to perform tape backup and restore operations in the SVM-scoped NDMP mode.

If you install a new Data ONTAP 8.2 cluster, NDMP is in the SVM-scoped NDMP mode by default. To perform tape backup and restore operations in the node-scoped NDMP mode, you must explicitly enable the node-scoped NDMP mode.

#### **Related concepts**

[Managing node-scoped NDMP mode for FlexVol volumes](#page-41-0) on page 42 Managing SVM-scoped NDMP mode for Flex Vol volumes on page 44

#### **Related references**

[Commands for managing node-scoped NDMP mode](#page-41-0) on page 42

### <span id="page-26-0"></span>**What node-scoped NDMP mode is**

In the node-scoped NDMP mode, you can perform tape backup and restore operations at the node level. If you upgrade from 8.1 to 8.2, NDMP continues to follow the node-scoped behavior.

In this mode, you can perform tape backup and restore operations on a node that owns the volume. To perform these operations, you must establish NDMP control connections on a LIF hosted on the node that owns the volume or tape devices.

#### **Related concepts**

[Managing node-scoped NDMP mode for FlexVol volumes](#page-41-0) on page 42

### **What SVM-scoped NDMP mode is**

Starting with Data ONTAP 8.2, you can perform tape backup and restore operations at the Storage Virtual Machine (SVM) level successfully if the NDMP service is enabled on the SVM. You can back up and restore all volumes hosted across different nodes in an SVM of a cluster if the backup application supports the CAB extension.

An NDMP control connection can be established on different LIF types. In the SVM-scoped NDMP mode, these LIFs belong to either the data SVM or admin SVM. Data LIF belongs to the data SVM and the intercluster LIF, node-management LIF, and cluster-management LIF belong to the admin SVM. The NDMP control connection can be established on a LIF only if the NDMP service is enabled on the SVM that owns this LIF.

In the SVM context, the availability of volumes and tape devices for backup and restore operations depends upon the LIF type on which the NDMP control connection is established and the status of the CAB extension. If your backup application supports the CAB extension and a volume and tape device share the same affinity, then the backup application can perform a local backup or restore operation instead of a three-way backup or restore operation.

#### **Related concepts**

[Managing SVM-scoped NDMP mode for FlexVol volumes](#page-43-0) on page 44

# **Considerations when using NDMP**

You have to take into account a list of considerations when starting the NDMP service on your storage system.

• NDMP services can generate file history data at the request of NDMP backup applications. File history is used by backup applications to enable optimized recovery of selected subsets of data from a backup image. File history generation and processing might be time-consuming and CPU-intensive for both the storage system and the backup application.

If your data protection needs are limited to disaster recovery, where the entire backup image will be recovered, you can disable file history generation to reduce backup time. See your backup application documentation to determine if it is possible to disable NDMP file history generation.

- Firewall policy for NDMP is enabled by default on all LIF types. For information about managing firewall service and policies, see the *Clustered Data ONTAP* System Administration Guide for Cluster Administrators.
- In the node-scoped NDMP mode, to back up a FlexVol volume you must use the backup application to initiate a backup on a node that owns the volume. However, you cannot back up a node root volume.
- You can perform NDMP backup from any LIF as permitted by the firewall policies. If you use a data LIF, you must select one that is not configured for failover. If a data LIF fails over during an NDMP operation, the NDMP operation fails and must be reexecuted.
- In the node-scoped NDMP mode, NDMP data connection uses the same LIF as the NDMP control connection.
- NDMP backup path is of the format /vserver\_name/volume\_name/path\_name, where path\_name is the path of the directory, file, or Snapshot copy.
- When using ndmpcopy command for transferring data between a storage system running Data ONTAP operating in 7-Mode and a storage system running clustered Data ONTAP:
	- The ndmpcopy command must be initiated from a storage system running Data ONTAP operating in 7-Mode
	- In the node-scoped mode, the destination IP address is the address of a LIF on the node on which the target volume is located
	- Destination path is of the format /vserver\_name/volume\_name

**Note:** You should not use the ndmpcopy command for restoring a LUN between a storage system running Data ONTAP operating in 7-Mode and a storage system running clustered Data ONTAP because the LUN is restored as a file on the destination storage system.

For the syntax and examples of the ndmpcopy command, see the Data ONTAP Data Protection Tape Backup and Recovery Guide for 7-Mode.

• When a SnapMirror destination is backed up to tape, only the data on the volume is backed up. The SnapMirror relationships and the associated metadata are not backed up to tape. Therefore, during restore, only the data on that volume is restored and the associated SnapMirror relationships are not restored.

#### **Related concepts**

[Tape backup and restore between Data ONTAP operating in 7-Mode and clustered Data ONTAP](#page-56-0) on page 57

# <span id="page-28-0"></span>**What environment variables do**

Environment variables are used to communicate information about a backup or restore operation between an NDMP-enabled backup application and a storage system.

For example, if a user specifies that a backup application should back up /vserver1/vol1/dir1, the backup application sets the FILESYSTEM environment variable to /vserver1/vol1/dir1. Similarly, if a user specifies that a backup should be a level 1 backup, the backup application sets the LEVEL environment variable to 1 (one).

**Note:** The setting and examining of environment variables are typically transparent to backup administrators; that is, the backup application sets them automatically.

A backup administrator rarely specifies environment variables; however, you might want to change the value of an environment variable from that set by the backup application to characterize or work around a functional or performance problem. For example, an administrator might want to temporarily disable file history generation to determine if the backup application's processing of file history information is contributing to performance issues or functional problems.

Many backup applications provide a means to override or modify environment variables or to specify additional environment variables. For information, see your backup application documentation.

### **Environment variables supported by Data ONTAP**

Environment variables are used to communicate information about a backup or restore operation between an NDMP-enabled backup application and a storage system. Data ONTAP supports environment variables, which have an associated default value. However, you can manually modify these default values.

If you manually modify the values set by the backup application, the application might behave unpredictably. This is because the backup or restore operations might not be doing what the backup application expected them to do. But in some cases, judicious modification might help in identifying or working around problems.

The following table contains descriptions of what the environment variables supported by Data ONTAP do if they are used:

**Note:** In most cases, variables that have Y or N values also accept T or F values, respectively.

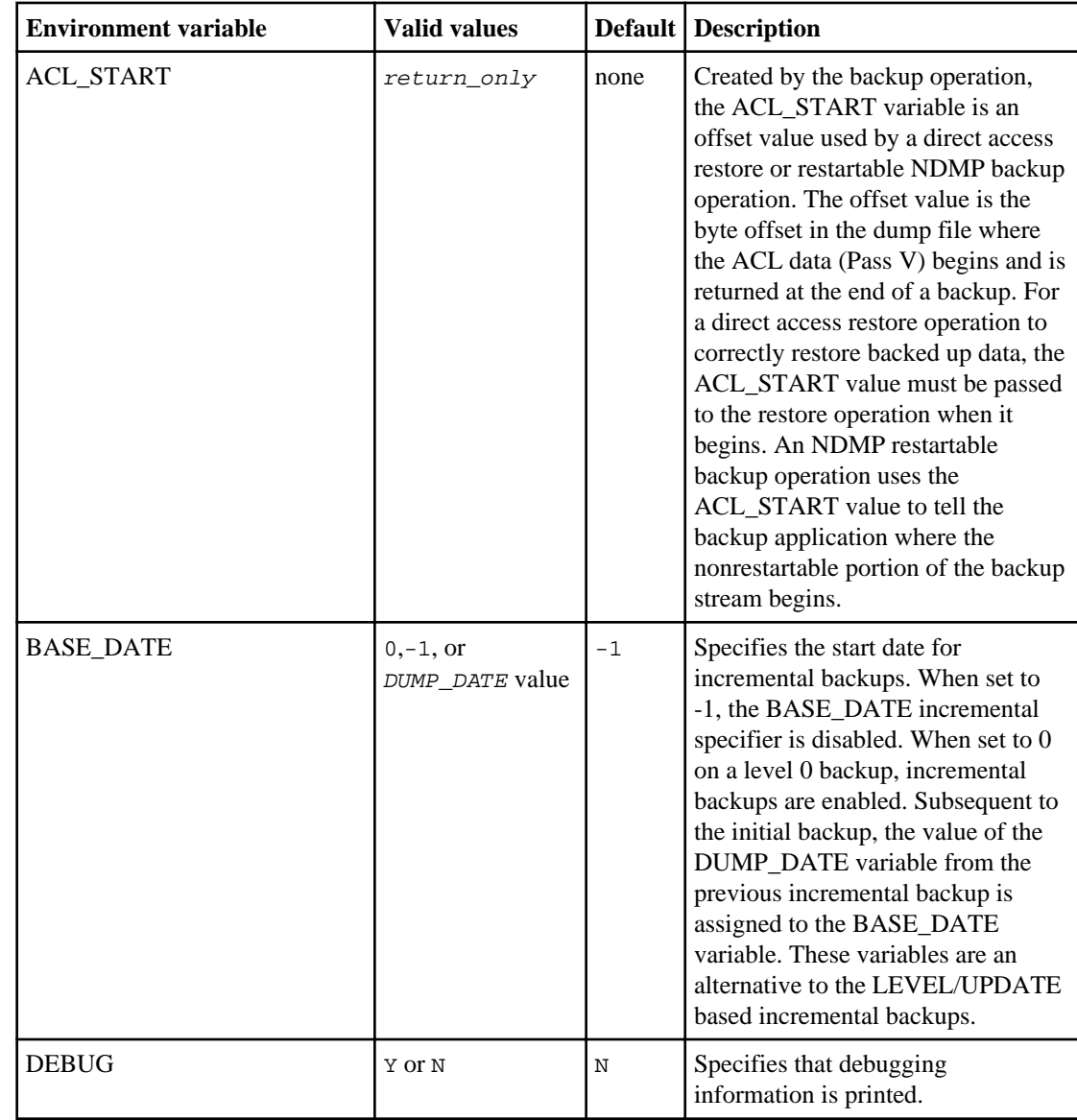

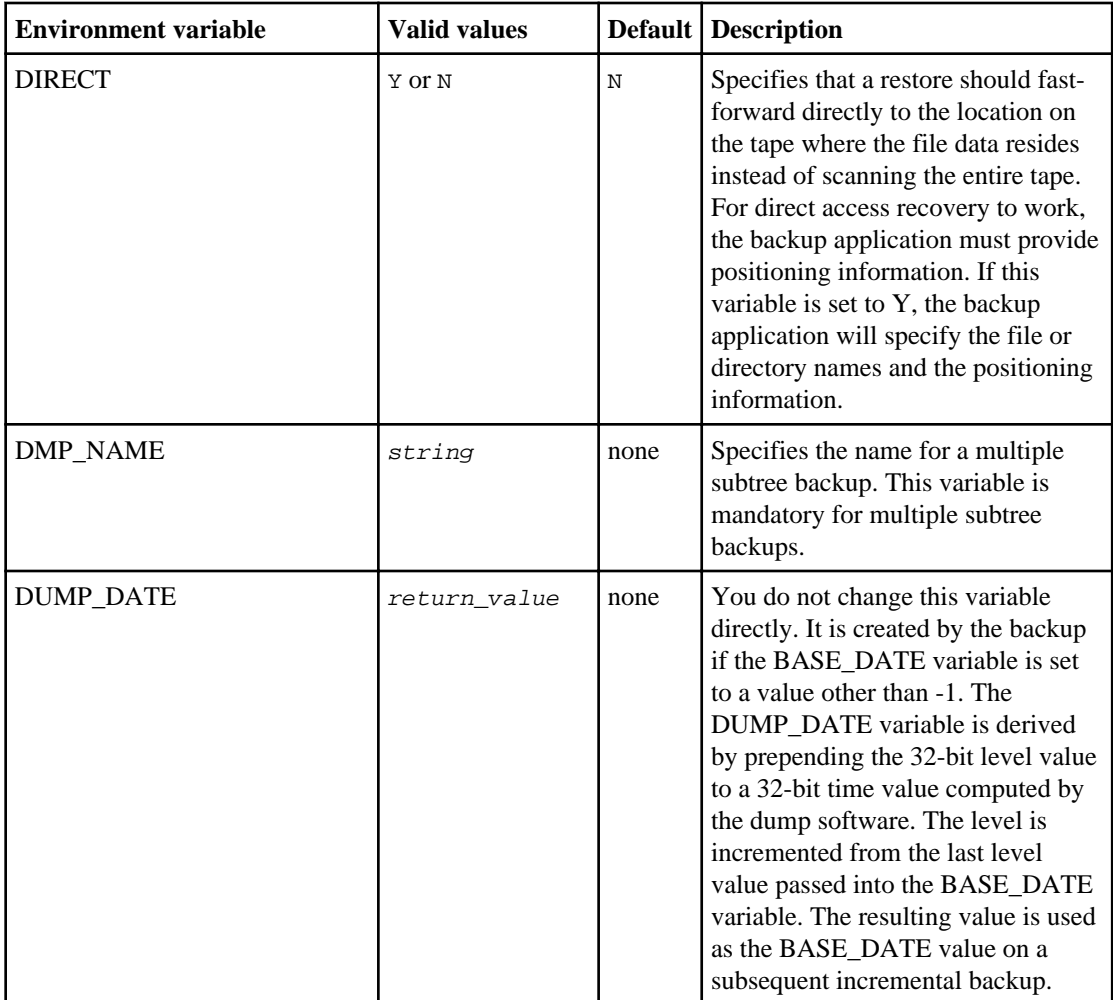

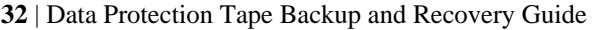

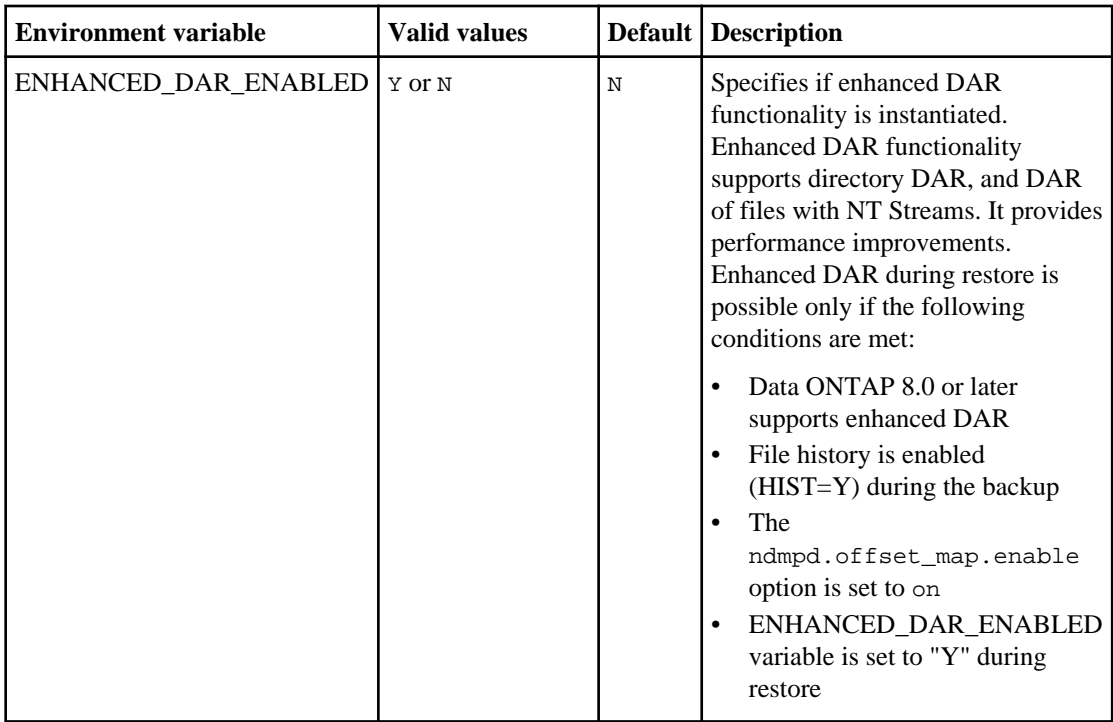

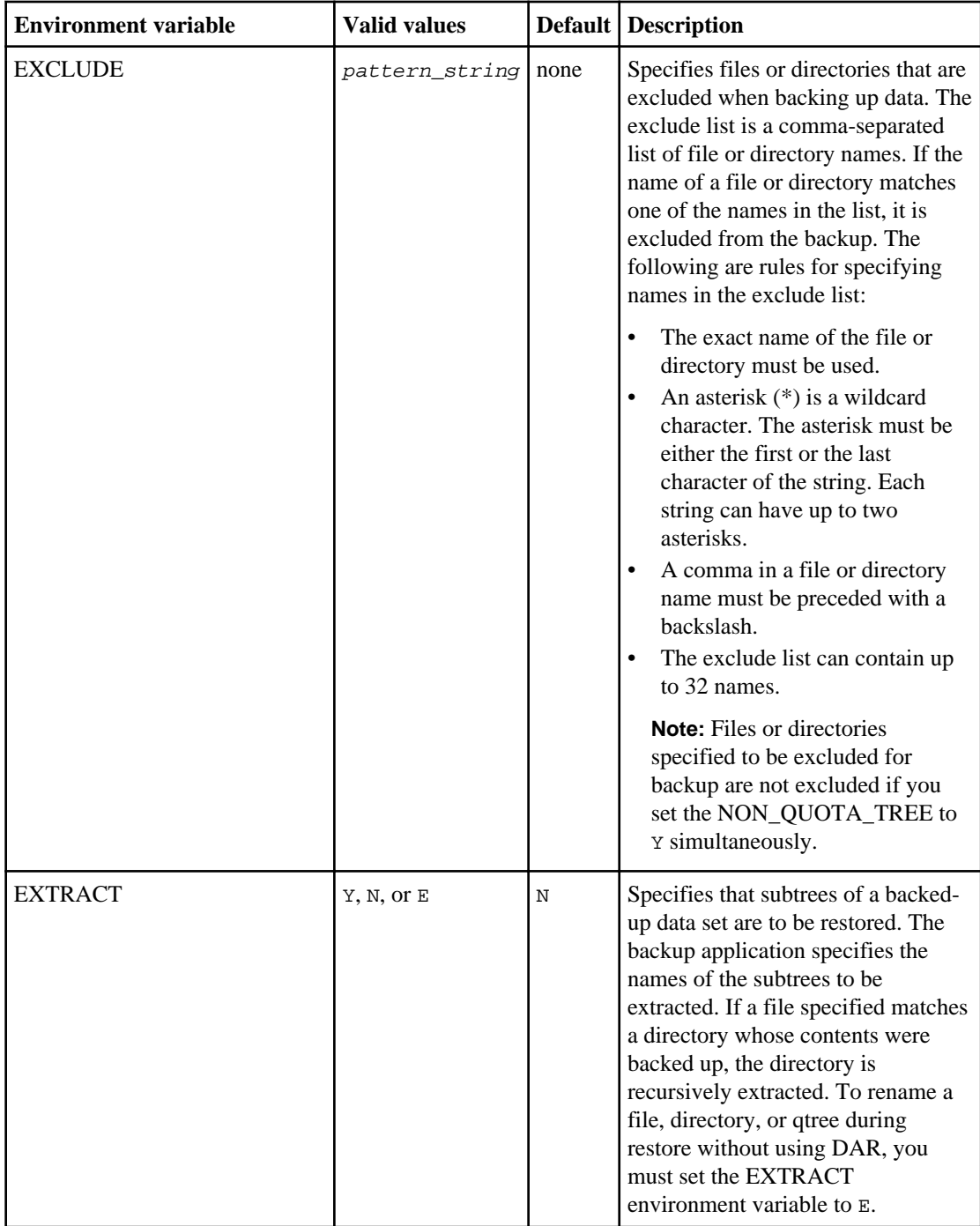

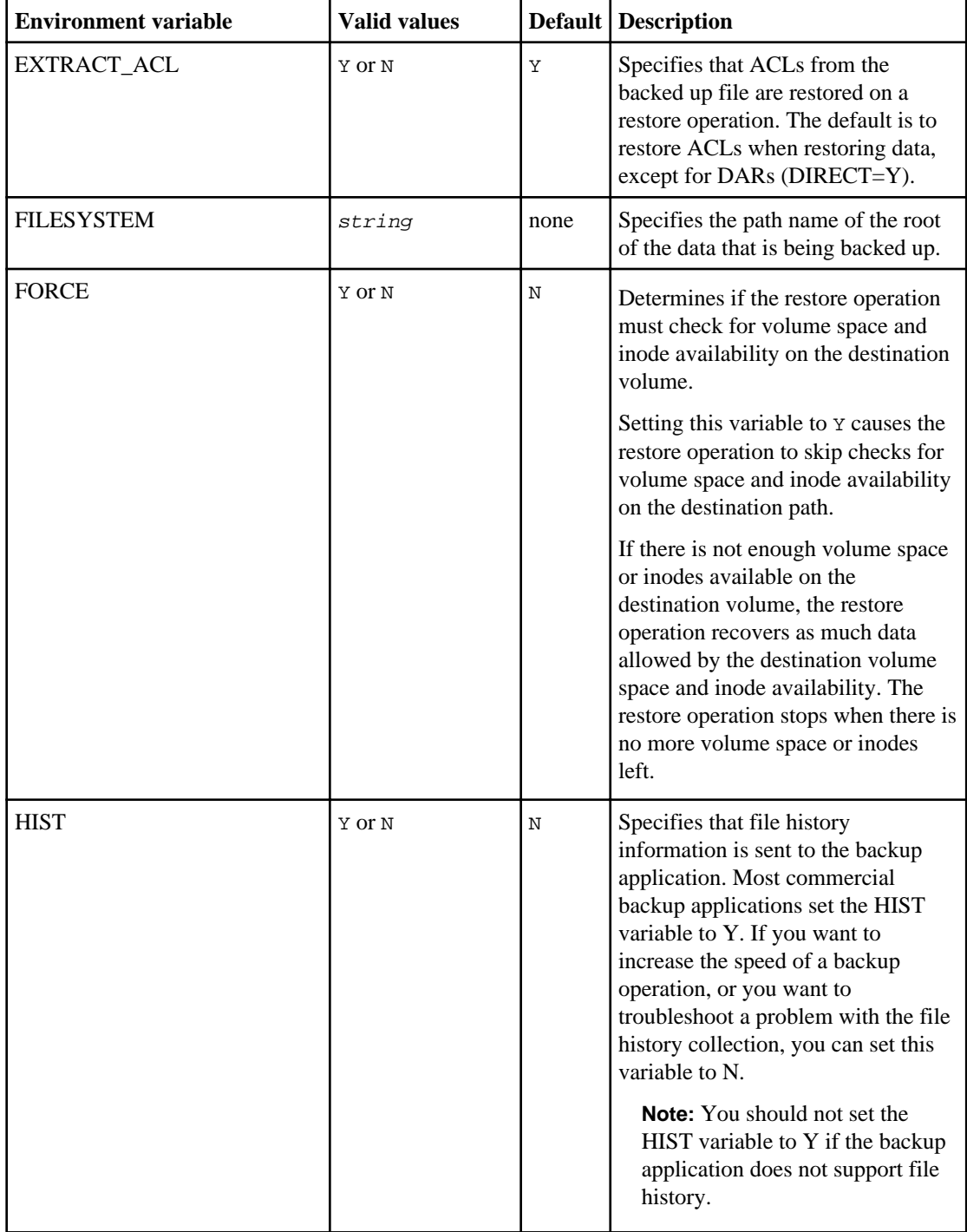

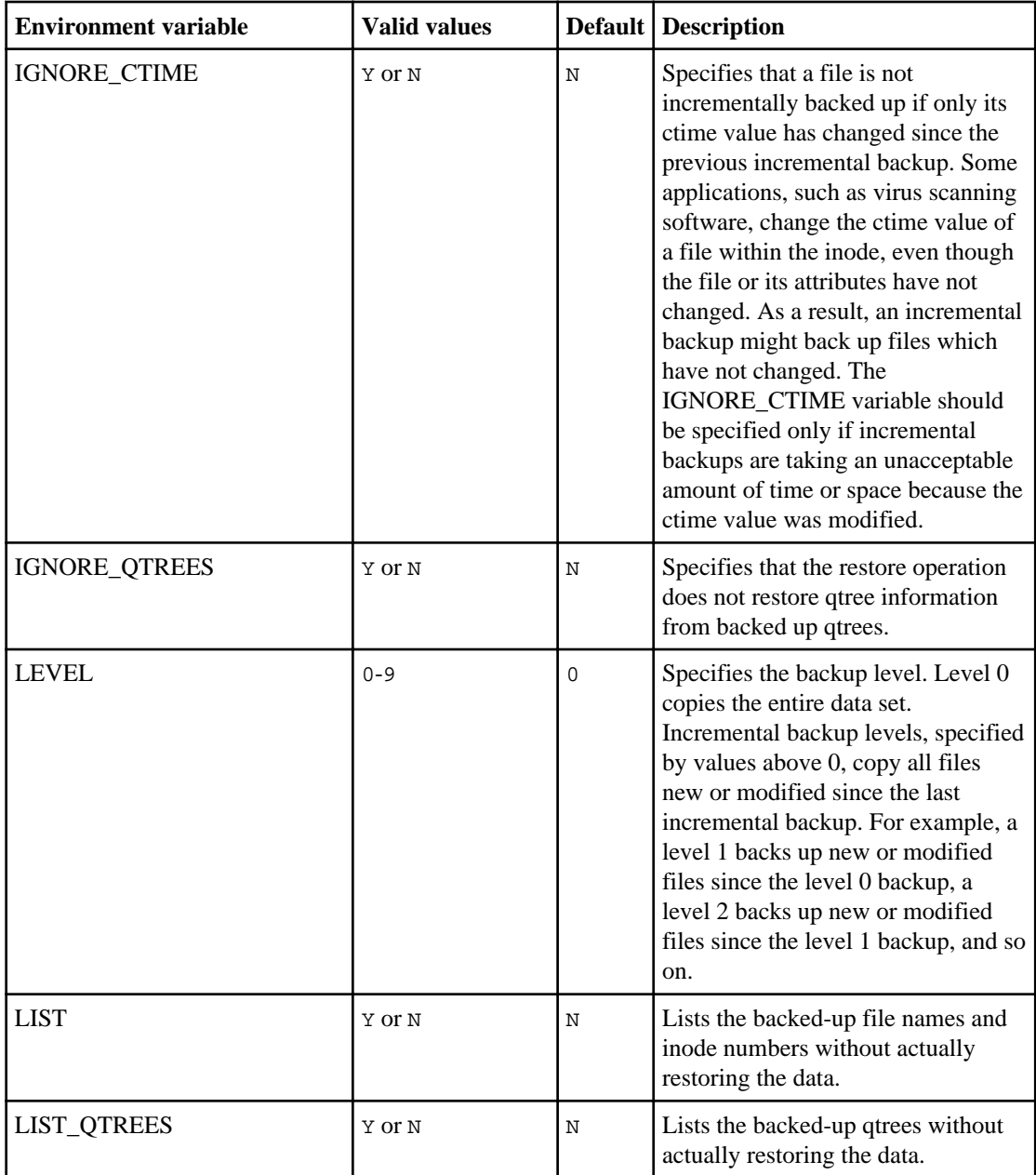

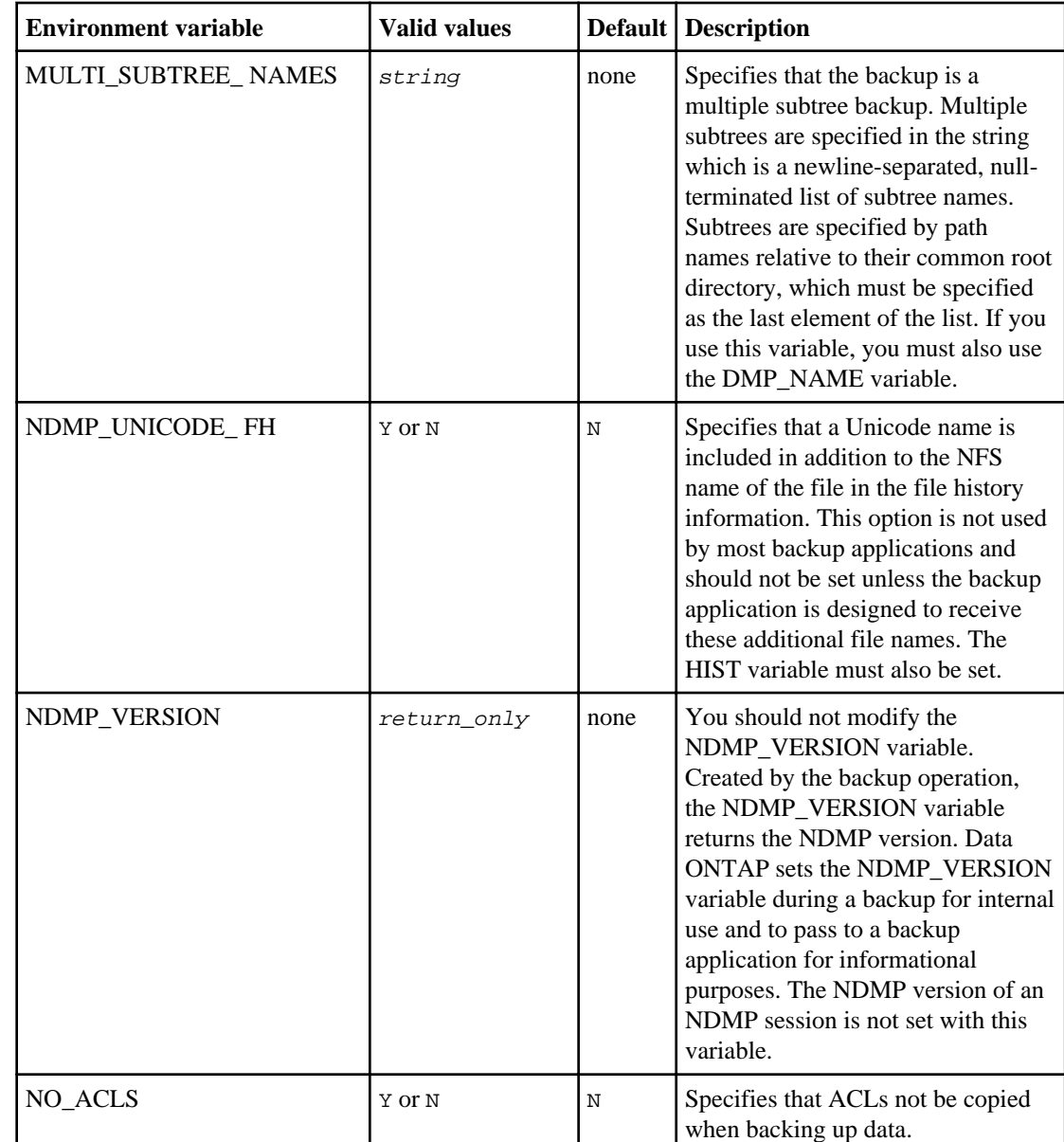
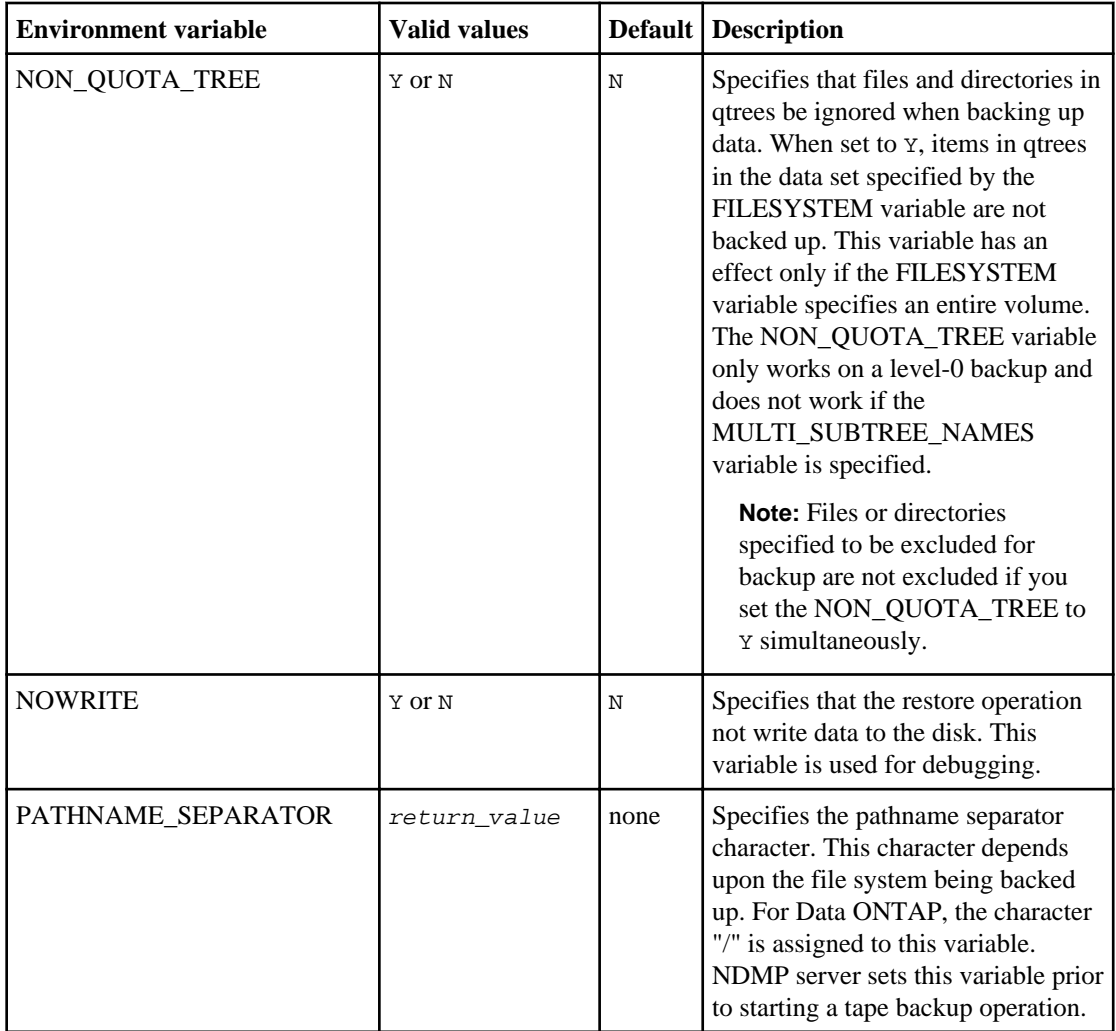

### **38** | Data Protection Tape Backup and Recovery Guide

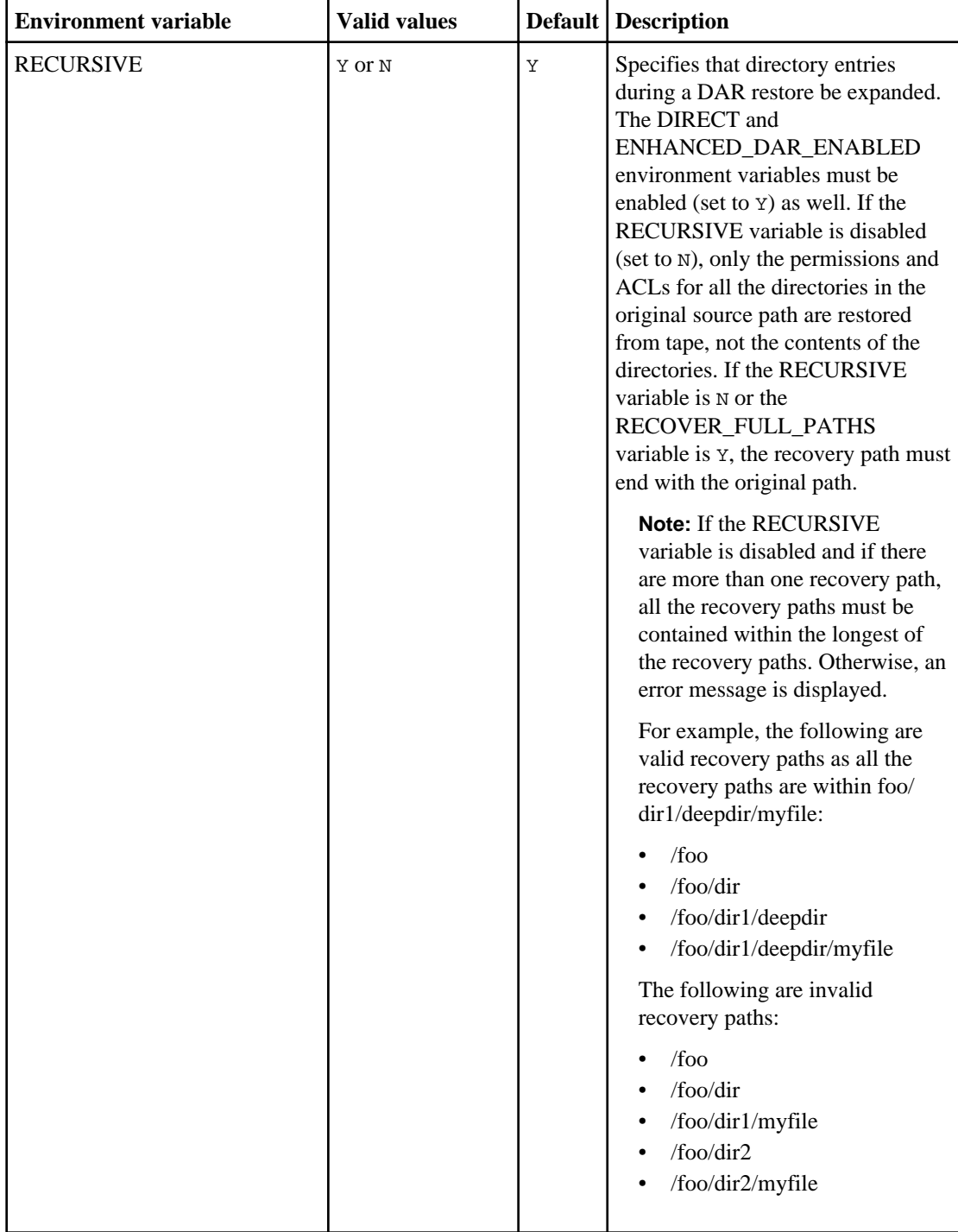

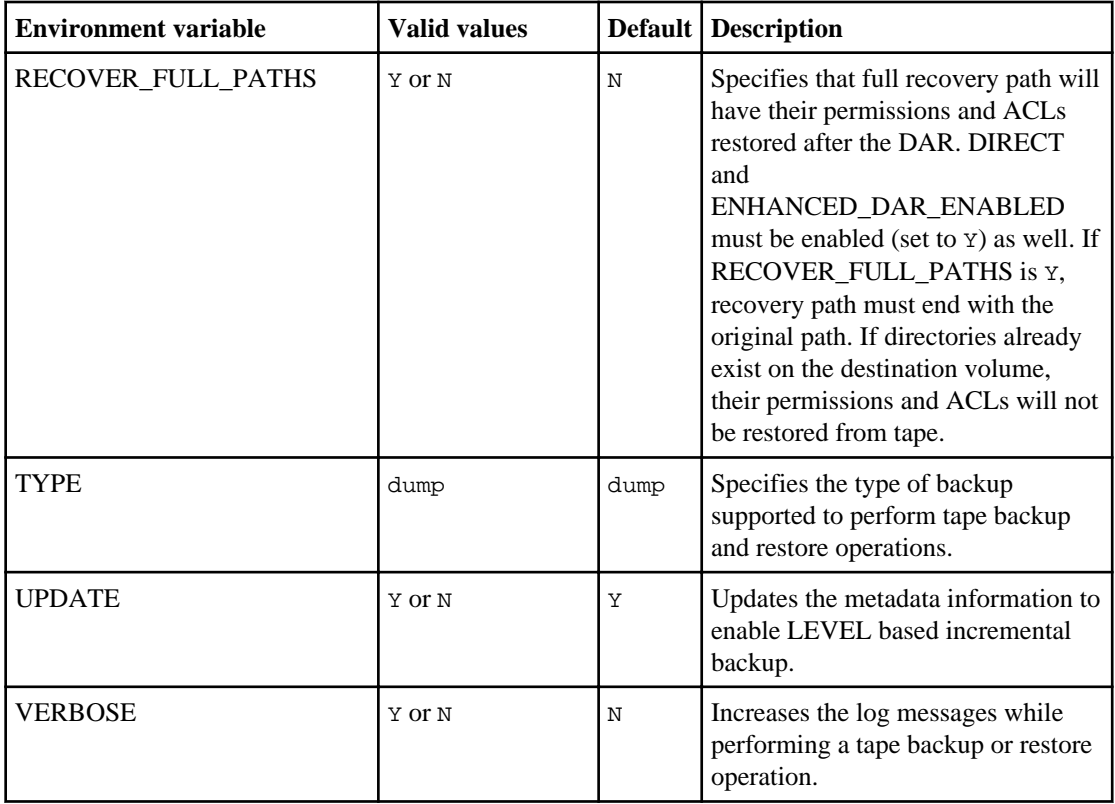

# **Common NDMP tape backup topologies**

NDMP supports a number of topologies and configurations between backup applications and storage systems or other NDMP servers providing data (file systems) and tape services.

### **Storage system-to-local-tape**

In the simplest configuration, a backup application backs up data from a storage system to a tape subsystem attached to the storage system. The NDMP control connection exists across the network boundary. The NDMP data connection that exists within the storage system between the data and tape services is called an NDMP local configuration.

### **Storage system-to-tape attached to another storage system**

A backup application can also back up data from a storage system to a tape library (a medium changer with one or more tape drives) attached to another storage system. In this case, the NDMP data connection between the data and tape services is provided by a TCP or TCP/IPv6 network connection. This is called an NDMP three-way storage system-to-storage system configuration.

### **Storage system-to-network-attached tape library**

NDMP-enabled tape libraries provide a variation of the three-way configuration. In this case, the tape library attaches directly to the TCP/IP network and communicates with the backup application and the storage system through an internal NDMP server.

### **Storage system-to-data server-to-tape or data server-to-storage system-to-tape**

NDMP also supports storage system-to-data-server and data-server-to-storage system three-way configurations, although these variants are less widely deployed. Storage system-to-server allows storage system data to be backed up to a tape library attached to the backup application host or to another data server system. The server-to-storage system configuration allows server data to be backed up to a storage system-attached tape library.

# **Supported NDMP authentication methods**

You can specify an authentication method to allow NDMP connection requests. Data ONTAP supports two methods for authenticating NDMP access to a storage system: plaintext and challenge.

In node-scoped NDMP mode, both challenge and plaintext are enabled by default. However, you cannot disable challenge. You can enable and disable plaintext. In the plaintext authentication method, the login password is transmitted as clear text.

In the Storage Virtual Machine (SVM)-scoped NDMP mode, by default the authentication method is challenge. Unlike the node-scoped NDMP mode, in this mode you can enable and disable both plaintext and challenge authentication methods.

### **Related concepts**

[User authentication in a node-scoped NDMP mode](#page-42-0) on page 43 [User authentication in the SVM-scoped NDMP mode](#page-48-0) on page 49

# **NDMP extensions supported by Data ONTAP**

NDMP v4 provides a mechanism for creating NDMP v4 protocol extensions without requiring modifications to the core NDMP v4 protocol.

The following are the NDMP v4 extensions supported by Data ONTAP:

• CAB (Cluster Aware Backup)

**Note:** This extension is supported only in the Storage Virtual Machine (SVM)-scoped NDMP mode.

• CAE (Connection Address Extension) for IPv6 support

# **What enhanced DAR functionality is**

You can use the enhanced direct access recovery (DAR) functionality for directory DAR and DAR of files and NT streams. By default, enhanced DAR functionality is enabled.

Enabling enhanced DAR functionality might impact the backup performance because an offset map has to be created and written onto tape. You can enable or disable enhanced DAR in both the nodescoped and Storage Virtual Machine (SVM)-scoped NDMP modes.

# **Scalability limits for NDMP sessions**

You must be aware of the maximum number of NDMP sessions that can be established simultaneously on storage systems of different system memory capacities. This maximum number depends on the system memory of a storage system.

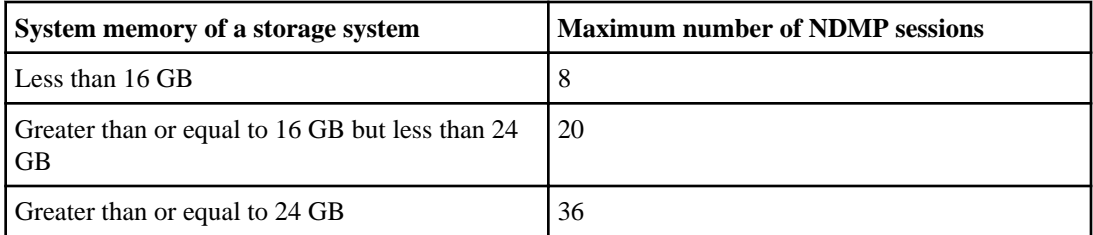

You can obtain the system memory of your storage system by using the sysconfig -a command (available through the nodeshell). For more information about using this command, see the man pages.

# <span id="page-41-0"></span>**Managing node-scoped NDMP mode for FlexVol volumes**

You can manage NDMP at a node level by using NDMP options and commands. You can modify the NDMP options by using the options command. For more information about this command, see the man pages. You must use NDMP specific credentials to access a storage system to perform tape backup and restore operations.

#### **Related concepts**

[What node-scoped NDMP mode is](#page-26-0) on page 27

#### **Related references**

Commands for managing node-scoped NDMP mode on page 42

## **Commands for managing node-scoped NDMP mode**

You can use the system services ndmp commands to manage NDMP at a node level.

You can use the following NDMP commands only at the advanced privilege level:

- system services ndmp terminate
- system services ndmp start
- system services ndmp stop
- system services ndmp log start
- system services ndmp log stop

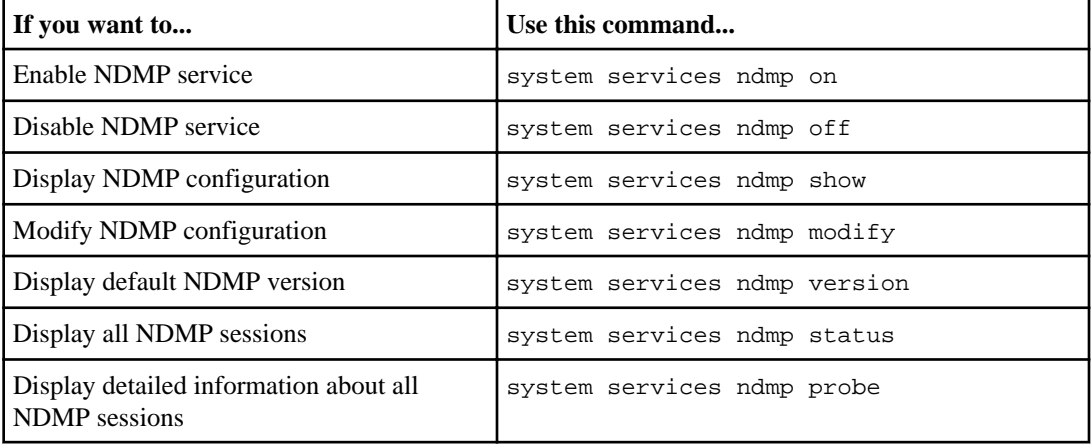

<span id="page-42-0"></span>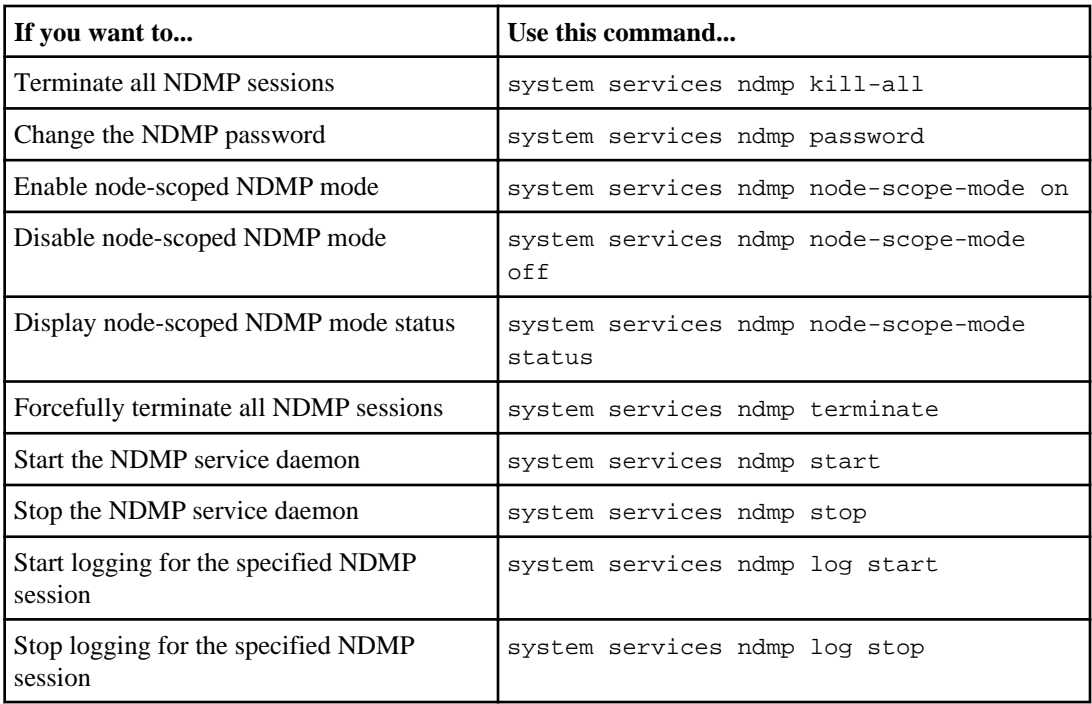

For more information about these commands, see the man pages for the system services ndmp commands.

# **User authentication in a node-scoped NDMP mode**

In the node-scoped NDMP mode, you must use NDMP specific credentials to access a storage system in order to perform tape backup and restore operations.

The default user ID is "root". Before using NDMP on a node, you must ensure that you change the default NDMP password associated with the NDMP user. You can also change the default NDMP user ID.

### **Related references**

[Commands for managing node-scoped NDMP mode](#page-41-0) on page 42

# **Managing SVM-scoped NDMP mode for FlexVol volumes**

You can manage NDMP on a per SVM basis by using the NDMP options and commands. You can modify the NDMP options by using the vserver services ndmp modify command. For more information about this command, see the man pages. In the SVM-scoped NDMP mode, user authentication is integrated with the role-based access control mechanism.

You can add NDMP in the allowed or disallowed protocols list by using the vserver modify command. By default, NDMP is in the allowed protocols list. If NDMP is added to the disallowed protocols list, NDMP sessions cannot be established. For more information about the allowed and disallowed protocols list, see the *Clustered Data ONTAP System Administration Guide for Cluster* Administrators.

You can control the LIF type on which an NDMP data connection is established by using the preferred-interface-role option. During an NDMP data connection establishment, NDMP chooses an IP address that belongs to the LIF type as specified by this option. If the IP addresses do not belong to any of these LIF types, then the NDMP data connection cannot be established. For more information about the -preferred-interface-role option, see the man pages.

#### **Related concepts**

[What Cluster Aware Backup extension does](#page-45-0) on page 46 [What SVM-scoped NDMP mode is](#page-26-0) on page 27

#### **Related references**

[Commands for managing SVM-scoped NDMP mode](#page-44-0) on page 45

#### **Related information**

[Documentation on the NetApp Support Site: support.netapp.com](http://support.netapp.com/)

# <span id="page-44-0"></span>**Commands for managing SVM-scoped NDMP mode**

You can use the vserver services ndmp commands to manage NDMP per Storage Virtual Machine (SVM, formerly known as Vserver) basis.

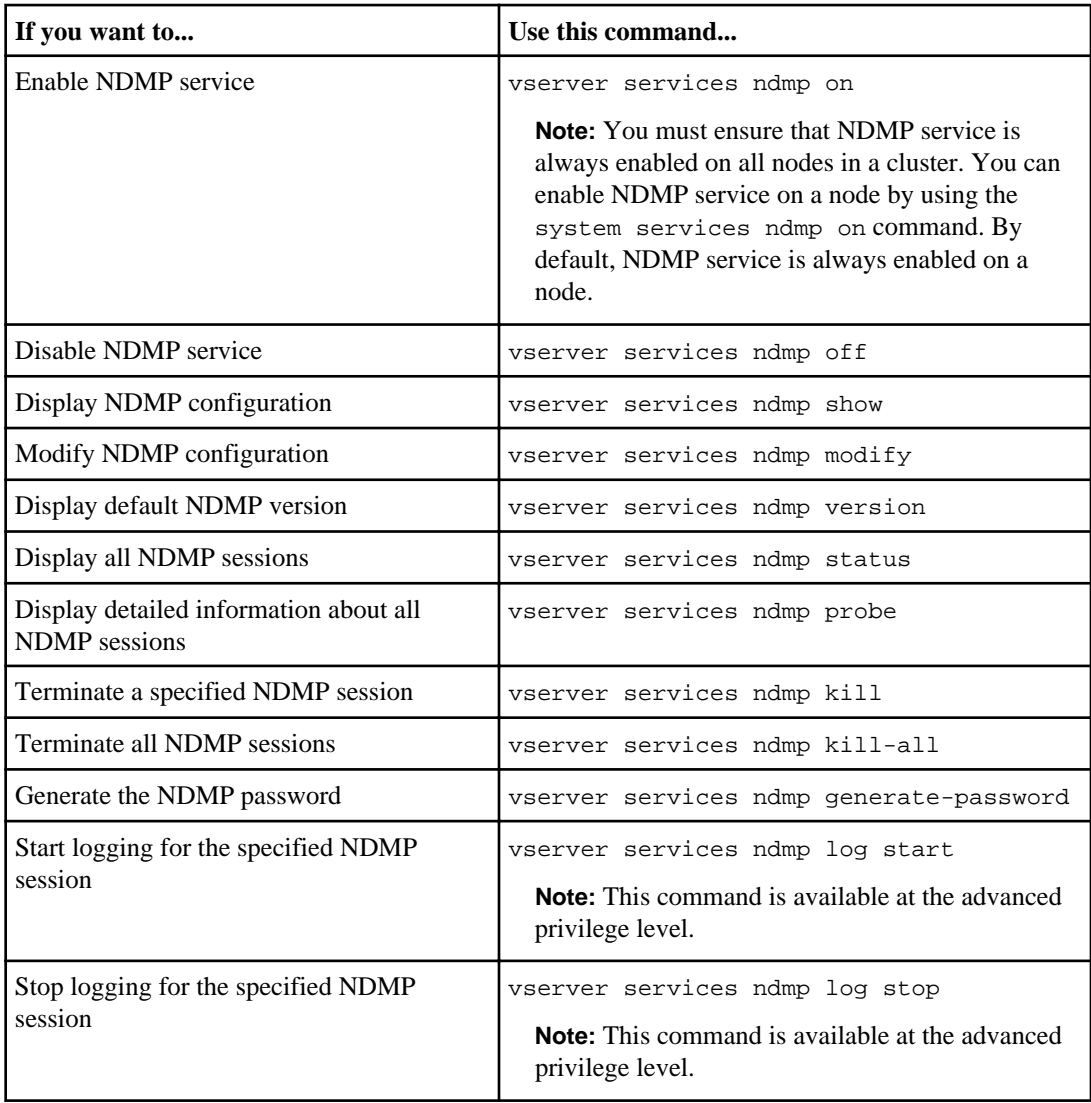

For more information about these commands, see the man pages for the vserver services ndmp commands.

# <span id="page-45-0"></span>**What Cluster Aware Backup extension does**

CAB (Cluster Aware Backup) is an NDMP v4 protocol extension. This extension enables the NDMP server to establish a data connection on a node that owns a volume. This also enables the backup application to determine if volumes and tape devices are located on the same node in a cluster.

To enable the NDMP server to identify the node that owns a volume and to establish a data connection on such a node, the backup application must support the CAB extension. CAB extension requires the backup application to inform the NDMP server about the volume to be backed up or restored prior to establishing the data connection. This allows the NDMP server to determine the node that hosts the volume and appropriately establish the data connection.

With the CAB extension supported by the backup application, the NDMP server provides affinity information about volumes and tape devices. Using this affinity information, the backup application can perform a local backup instead of a three-way backup if a volume and tape device are located on the same node in a cluster.

# **Availability of volumes and tape devices for backup and restore on different LIF types**

You can configure a backup application to establish an NDMP control connection on any of the LIF types in a cluster. In the Storage Virtual Machine (SVM)-scoped NDMP mode, you can determine the availability of volumes and tape devices for backup and restore operations depending upon these LIF types and the status of the CAB extension.

The following tables show the availability of volumes and tape devices for NDMP control connection LIF types and the status of the CAB extension:

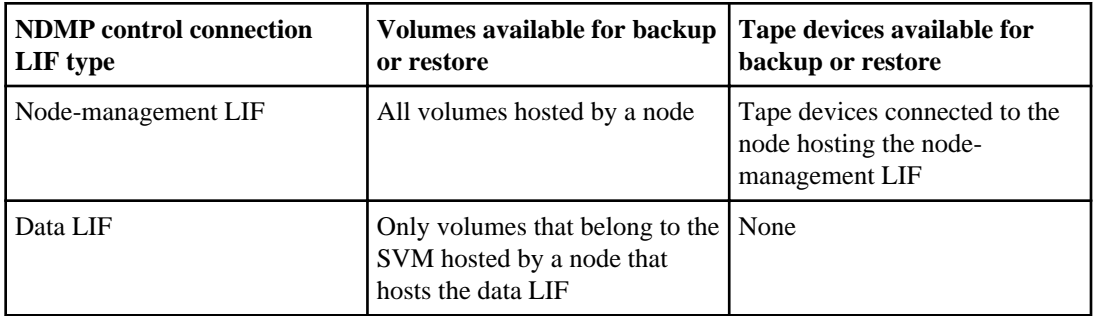

### **Availability of volumes and tape devices when CAB extension is not supported by the backup application**

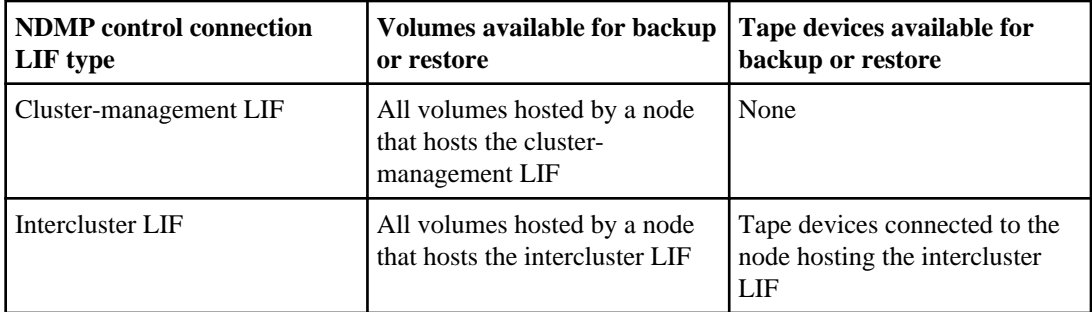

### **Availability of volumes and tape devices when CAB extension is supported by the backup application**

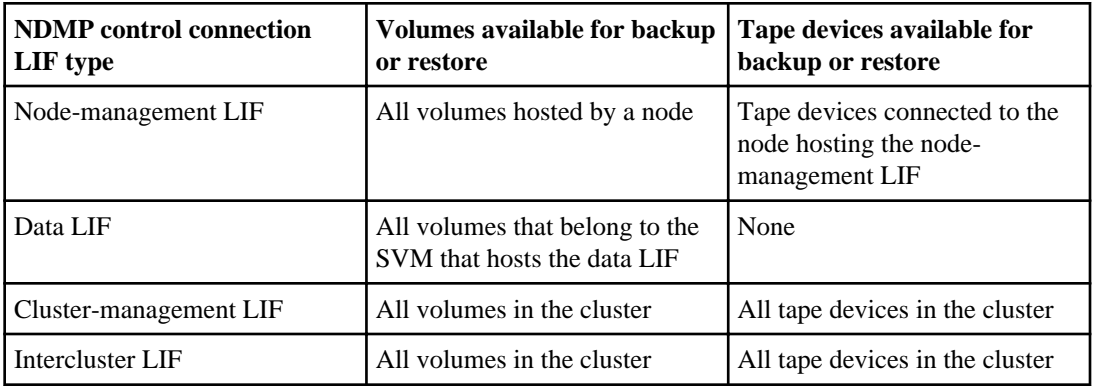

# **What affinity information is**

With the backup application being CAB aware, the NDMP server provides unique location information about volumes and tape devices. Using this affinity information, the backup application can perform a local backup instead of a three-way backup if a volume and a tape device share the same affinity.

If the NDMP control connection is established on a node management LIF, cluster management LIF, or an intercluster LIF, the backup application can use the affinity information to determine if a volume and tape device are located on the same node and then perform either a local or a three-way backup or restore operation. If the NDMP control connection is established on a data LIF, then the backup application always performs a three-way backup.

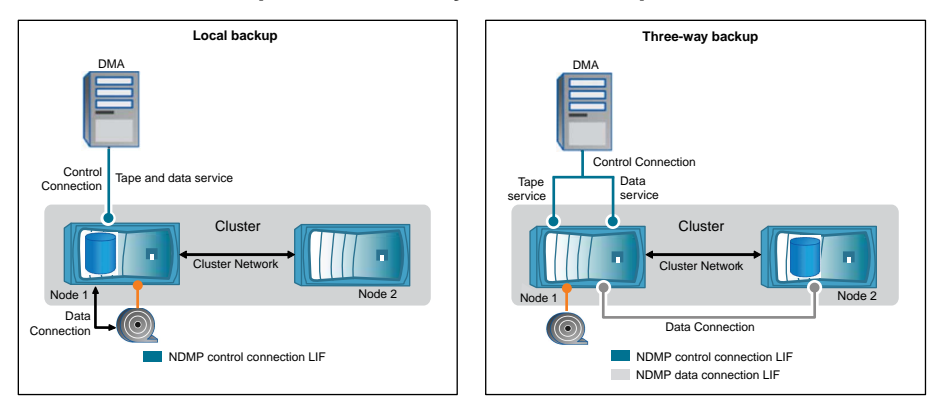

### **Local NDMP backup and Three-way NDMP backup**

Using the affinity information about volumes and tape devices, the DMA (backup application) performs a local NDMP backup on the volume and tape device located on Node 1 in the cluster. If the volume moves from Node 1 to Node 2, affinity information about the volume and tape device changes. Hence, for a subsequent backup the DMA performs a three-way NDMP backup operation. This ensures continuity of the backup policy for the volume irrespective of the node to which the volume is moved to.

### **Related concepts**

[What Cluster Aware Backup extension does](#page-45-0) on page 46

# **NDMP data connection types**

In the Storage Virtual Machine (SVM)-scoped NDMP mode, the supported NDMP data connection types depend on the NDMP control connection LIF type and the status of the CAB extension. This NDMP data connection type indicates whether you can perform a local or a three-way NDMP backup or restore operation.

You can perform a three-way NDMP backup or restore operation over a TCP or TCP/IPv6 network. The following tables show the NDMP data connection types based on the NDMP control connection LIF type and the status of the CAB extension.

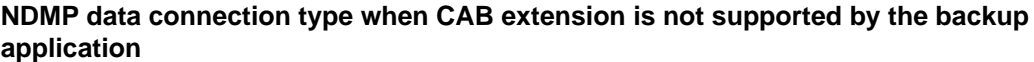

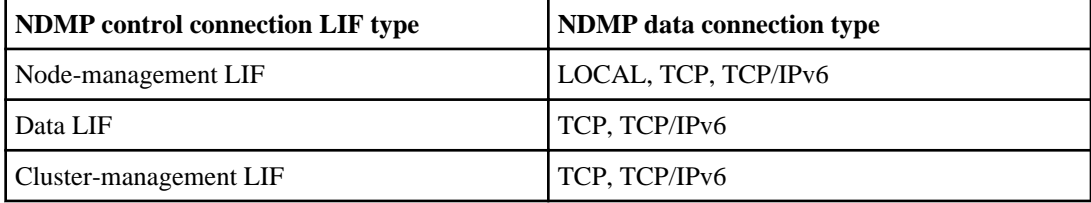

<span id="page-48-0"></span>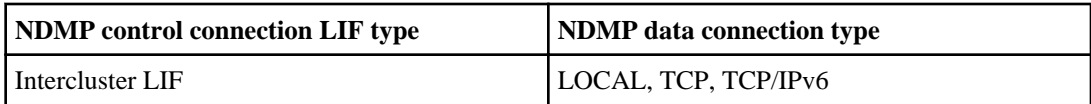

### **NDMP data connection type when CAB extension is supported by the backup application**

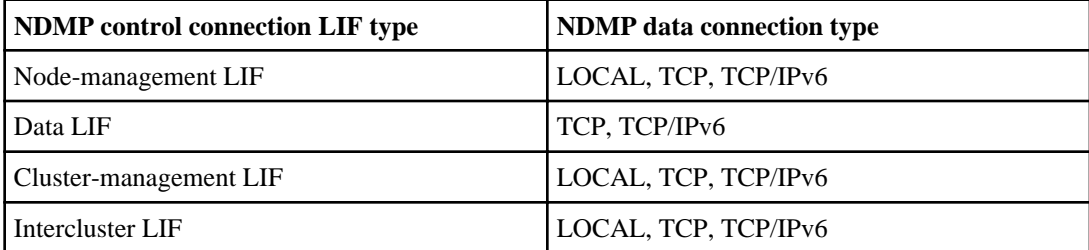

**Note:** In Data ONTAP 8.2, you cannot configure intercluster LIFs with IPv6 addresses. For more information about IPv6 and intercluster LIF, see Clustered Data ONTAP Network Management Guide.

### **Related concepts**

[What Cluster Aware Backup extension does](#page-45-0) on page 46

# **User authentication in the SVM-scoped NDMP mode**

In the Storage Virtual Machine (SVM)-scoped NDMP mode, NDMP user authentication is integrated with the role-based access control mechanism. In the SVM context, the NDMP user must belong to either the "vsadmin" or "vsadmin-backup" role. In a cluster context, the NDMP user must belong to either the "admin" or "backup" role.

In this mode, you must generate an NDMP password for a given user account, which is created through role-based access control mechanism. Cluster users in an admin or backup role can access a node-management LIF, cluster-management LIF, or an intercluster LIF. Users in a vsadmin-backup or vsadmin role can access only the data LIF. Hence, depending upon the role of a user, the availability of volumes and tape devices for backup and restore operations vary.

This mode also supports user authentication for NIS and LDAP users. Hence, NIS and LDAP users can access multiple SVMs with a common userid and password. However, NDMP authentication does not support Active Directory users.

In this mode, a user account must be associated with the SSH application and the authentication method "User password".

For more information about role-based access control, see Clustered Data ONTAP System Administration Guide for Cluster Administrators.

#### **Related references**

[Commands for managing SVM-scoped NDMP mode](#page-44-0) on page 45

## **Generating an NDMP-specific password for NDMP users**

In the Storage Virtual Machine (SVM)-scoped NDMP mode, you must generate a password for a specific user ID. The generated password is based on the actual login password for the NDMP user. If the actual login password changes, you must generate the NDMP-specific password again.

#### **Steps**

**1.** Use the vserver services ndmp generate-password command to generate an NDMPspecific password.

You can use this password in any current or future NDMP operation that requires password input.

**Note:** From the Storage Virtual Machine (SVM, formerly known as Vserver) context, you can generate NDMP passwords for users belonging only to that SVM.

#### **Example**

The following example shows how to generate an NDMP-specific password for a user ID user1:

```
cluster1::vserver services ndmp> generate-password -vserver vs1 -user 
user1
Vserver: vs1
User: user1
Password: jWZiNt57huPOoD8d
```
**2.** If you change the password to your regular storage system account, repeat this procedure to obtain your new NDMP-specific password.

# **Understanding dump engine for FlexVol volumes**

Dump is a Snapshot copy-based backup and recovery solution from Data ONTAP that helps you to back up files and directories from a Snapshot copy to a tape device and restore the backed up data to a storage system.

You can back up your file system data, such as directories, files, and their associated security settings to a tape device by using the dump backup. You can back up an entire volume, an entire qtree, or a subtree that is neither an entire volume nor an entire qtree.

Dump does not support backup and restore of Infinite Volumes.

You can perform a dump backup or restore by using NDMP-compliant backup applications.

When you perform a dump backup, you can specify the Snapshot copy to be used for a backup. If you do not specify a Snapshot copy for the backup, the dump engine creates a Snapshot copy for the backup. After the backup operation is completed, the dump engine deletes this Snapshot copy.

You can perform level-0, incremental, or differential backups to tape by using the dump engine.

**Note:** After reverting to Data ONTAP 8.1.x, to perform an incremental backup operation you must first perform a baseline backup operation.

## **How a dump backup works**

A dump backup writes file system data from disk to tape using a predefined process.

You can back up a volume, a qtree, or a subtree that is neither an entire volume nor an entire qtree.

The following table describes the process that Data ONTAP uses to back up the object indicated by the dump path:

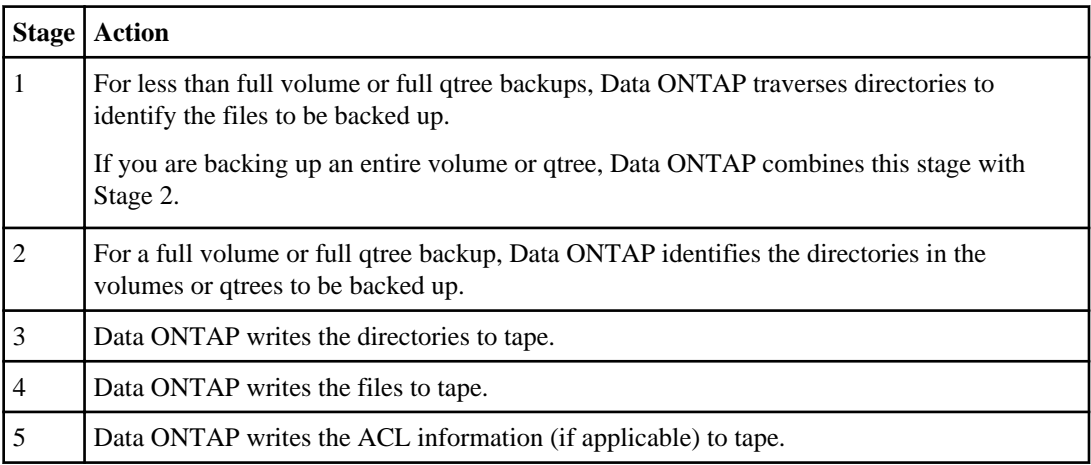

### **52** | Data Protection Tape Backup and Recovery Guide

The dump backup uses a Snapshot copy of your data for the backup. Therefore, you do not have to take the storage system or volume offline before initiating the backup.

The dump backup names each Snapshot copy it creates as snapshot\_for\_backup.n, where n is an integer starting at 0. Each time the dump backup creates a Snapshot copy, it increments the integer by 1. The storage system resets the integer to 0 when it is rebooted. After the backup operation is completed, the dump engine deletes this Snapshot copy.

When Data ONTAP performs multiple dump backups simultaneously, the dump engine creates multiple Snapshot copies. For example, if Data ONTAP is running two dump backups simultaneously, you find the following Snapshot copies in the volumes from which data is being backed up: snapshot\_for\_backup.0 and snapshot\_for\_backup.1

**Note:** When you are backing up from a Snapshot copy, the dump engine does not create an additional Snapshot copy.

# **What the dump engine backs up**

The dump engine can back up a file, directory, qtree, or an entire volume to a tape.

In addition to backing up data in files, the dump engine can back up the following information about each file, as applicable:

- UNIX GID, owner UID, and file permissions
- UNIX access, creation, and modification time
- File type
- File size
- DOS name, DOS attributes, and creation time
- Access Control Lists (ACLs) with 1024 Access Control Entries (ACEs)

**Note:** If you restore ACLs backed up from storage systems running Data ONTAP 8.2 to storage systems running Data ONTAP 8.1.x and earlier that have an ACE limit lower than 1024, a default ACL is restored.

- Qtree information
- Junction paths

Junction paths are backed up as symbolic links.

• LUN and LUN clones

You can back up only an entire LUN object; you cannot back up a single file within the LUN object. Similarly, you can restore an entire LUN object but not a single file within the LUN.

**Note:** The dump engine backs up LUN clones as independent LUNs.

When you back up a SnapVault secondary volume or a volume SnapMirror destination to tape, only the data on the volume is backed up. The associated metadata is not backed up. Therefore, when you try to restore the volume, only the data on that volume is restored. Information about the volume SnapMirror relationships is not available in the backup and therefore is not restored.

If you dump a file that has only Windows NT permissions and restore it to a UNIX-style qtree or volume, the file gets the default UNIX permissions for that qtree or volume.

If you dump a file that has only UNIX permissions and restore it to an NTFS-style qtree or volume, the file gets the default Windows permissions for that qtree or volume.

Other dumps and restores preserve permissions.

## **What increment chains are**

An increment chain consists of a series of incremental backups of the same path. Because you can specify any level of backup at any time, you must understand increment chains to be able to perform backups and restores effectively. You can perform nine levels of incremental backup operations.

There are two types of increment chains:

- A consecutive increment chain is a sequence of incremental backups that starts with level 0 and is raised by 1 at each subsequent backup.
- A nonconsecutive increment chain is one in which incremental backups skip levels or have levels that are out of sequence, such as  $0, 2, 3, 1, 4$ , or more commonly,  $0, 1, 1, 1$  or  $0, 1, 2, 1, 2$ .

Incremental backups base themselves on the most recent lower-level backup. For example, the sequence of backup levels 0, 2, 3, 1, 4 gives two increment chains: 0, 2, 3 and 0, 1, 4. The following table explains the bases of the incremental backups:

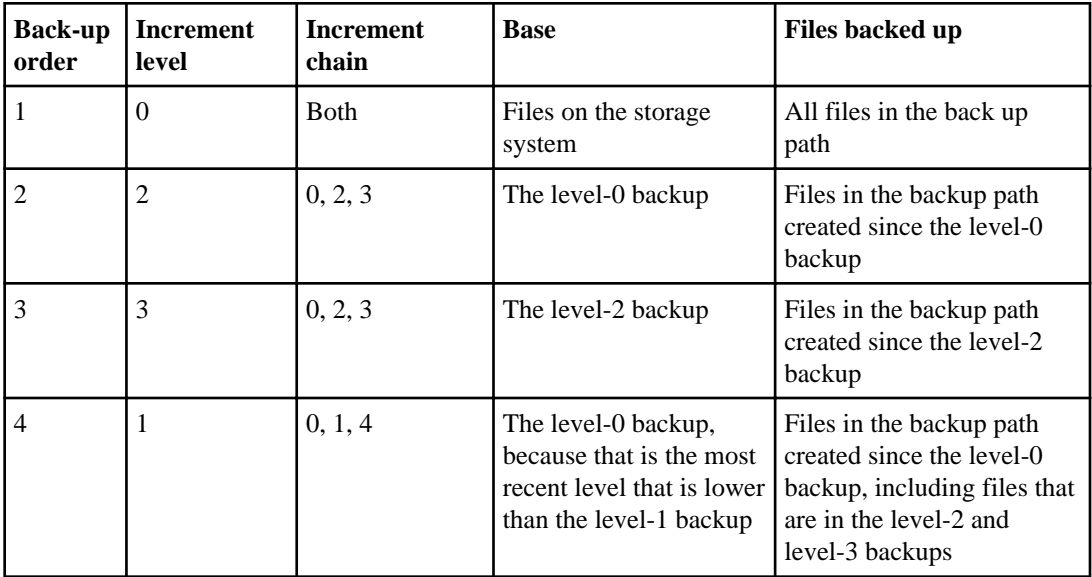

**54** | Data Protection Tape Backup and Recovery Guide

| <b>Back-up</b><br>order | <b>Increment</b><br>level | <b>Increment</b><br>chain | <b>Base</b>                                                                                                    | <b>Files backed up</b>                    |
|-------------------------|---------------------------|---------------------------|----------------------------------------------------------------------------------------------------|-------------------------------------------|
|                         | $\overline{4}$            | 0, 1, 4                   | The level-1 backup,<br>because it is both of a<br>lower level and more<br>recent than the level-0,<br>level-2, or level-3<br>backups | Files created since the<br>level-1 backup |

# **What the blocking factor is**

A tape block is 1,024 bytes of data. During a tape backup or restore, you can specify the number of tape blocks that are transferred in each read/write operation. This number is called the blocking factor.

You can use a blocking factor from 4 to 256. If you plan to restore a backup to a system other than the system that did the backup, the restore system must support the blocking factor that you used for the backup. For example, if you use a blocking factor of 128, the system on which you restore that backup must support a blocking factor of 128.

During an NDMP backup, the MOVER\_RECORD\_SIZE determines the blocking factor. Data ONTAP allows a maximum value of 256 KB for MOVER\_RECORD\_SIZE.

# **How a dump restore works**

A dump restore writes file system data from tape to disk using a predefined process.

The process in the following table shows how the dump restore works:

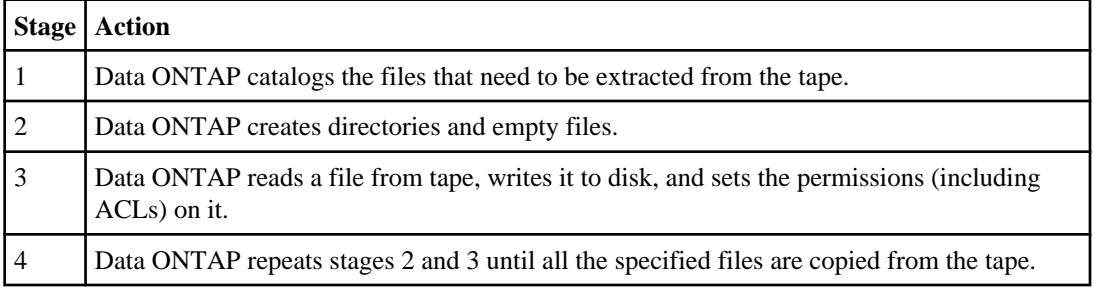

# **What the dump engine restores**

The dump engine enables you to recover all the information that you backed up.

Starting with Data ONTAP 8.2, you can restore data to an online mapped LUN. However, host applications cannot access this LUN until the restore operation is complete. After the restore operation is complete, the host cache of the LUN data should be flushed to guarantee coherency with the restored data.

The dump engine can recover the following data:

- Contents of files and directories
- UNIX file permissions
- ACLs

If you restore a file that has only UNIX file permissions into an NTFS qtree or volume, the file has no Windows NT ACLs. The storage system uses only the UNIX file permissions on this file until you create a Windows NT ACL on it.

**Note:** If you restore ACLs backed up from storage systems running Data ONTAP 8.2 to storage systems running Data ONTAP 8.1.x and earlier that have an ACE limit lower than 1024, a default ACL is restored.

• Qtree information

Qtree information is used only if a qtree is restored to the root of a volume. Qtree information is not used if a qtree is restored to a lower directory, such as /vs1/vol1/subdir/lowerdir, and it ceases to be a qtree.

- All other file and directory attributes
- Windows NT streams
- LUNs
	- A LUN must be restored to a volume level or a gtree level for it to remain as a LUN. If it is restored to a directory, it is restored as a file because it does not contain any valid metadata.
	- A 7-Mode LUN is restored as a regular file on a clustered Data ONTAP volume.
- A 7-Mode volume can be restored to a clustered Data ONTAP volume.
- The destination volume for a restore operation might have files with mandatory or advisory locks. While performing restore operation to such a destination volume, the dump engine ignores these locks.

# **Considerations before restoring data**

You can restore the backed up data to its original path or to a different destination. If you are restoring the backed up data to a different destination, you must prepare the destination for the restore.

Before restoring data either to its original path or to a different destination, you must have the following information and meet the following requirements:

- The level of the restore
- The path into which you are restoring the data
- The blocking factor used during the backup
- If you are doing an incremental restore, all tapes must be in the backup chain.
- A tape drive that is available and compatible with the tape to be restored from.

Before restoring data to a different destination, you must perform the following operations:

- If you are restoring a volume, you must create a new volume.
- If you are restoring a qtree or a directory, you must rename or move files that are likely to have the same names as files you are restoring.

**Attention:** If a restored file has the same name as an existing file, the existing file is overwritten by the restored file. However, the directories are not overwritten.

To rename a file, directory, or qtree during restore without using DAR, you must set the EXTRACT environment variable to E.

### **Required space on the destination storage system**

You need about 100 MB more space on the destination storage system than the amount of data to be restored.

**Attention:** Restore checks for volume space and inode availability on the destination volume when the restore operation starts. Setting the FORCE environment variable to Y causes the restore operation to skip checks for volume space and inode availability on the destination path. If there is not enough volume space or inodes available on the destination volume, the restore operation recovers as much data allowed by the destination volume space and inode availability. The restore operation stops when there is no more volume space or inodes left.

# **Scalability limits for dump backup and restore sessions**

You must be aware of the maximum number of dump backup and restore sessions that can be performed simultaneously on storage systems of different system memory capacities. This maximum number depends on the system memory of a storage system.

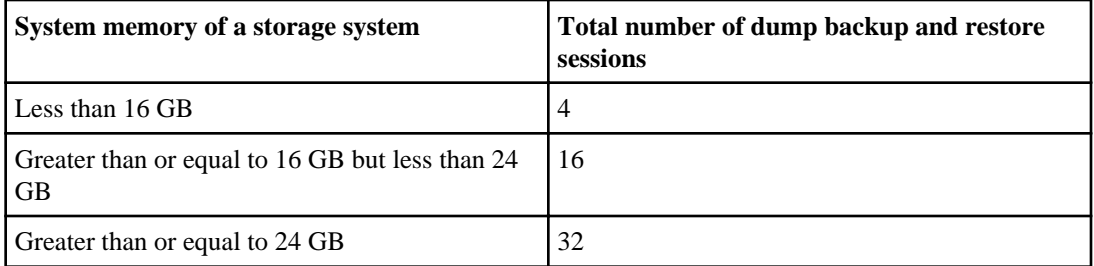

**Note:** If you use ndmpcopy command to copy data within storage systems, two sessions are established: dump backup and dump restore.

You can obtain the system memory of your storage system by using the sysconfig -a command (available through the nodeshell). For more information about using this command, see the man pages.

# **Tape backup and restore between Data ONTAP operating in 7-Mode and clustered Data ONTAP**

You can restore data backed up from a storage system operating in 7-Mode or running clustered Data ONTAP to a storage system either operating in 7-Mode or running clustered Data ONTAP.

The following tape backup and restore operations are supported between Data ONTAP operating in 7-Mode and clustered Data ONTAP:

- Backing up a 7-Mode volume to a tape drive connected to a storage system running clustered Data ONTAP
- Backing up a clustered Data ONTAP volume to a tape drive connected to a 7-Mode system
- Restoring backed up data of a 7-Mode volume from a tape drive connected to a storage system running clustered Data ONTAP
- Restoring backed up data of a clustered Data ONTAP volume from a tape drive connected to a 7- Mode system
- Restoring a 7-Mode volume to a clustered Data ONTAP volume

**Note:** A 7-Mode LUN is restored as a regular file on a clustered Data ONTAP volume.

• Restoring a clustered Data ONTAP volume to a 7-Mode volume

**Note:** A clustered Data ONTAP LUN is restored as a regular file on a 7-Mode volume.

# **How dump backs up data from a SnapVault secondary volume**

You can perform tape backup operations on data that is mirrored on the SnapVault secondary volume. You can back up only the data that is mirrored on the SnapVault secondary volume to tape, but not the SnapVault relationship metadata.

When you break the data protection mirror relationship (snapmirror break) or when a SnapMirror resynchronization occurs, you must always perform a baseline backup.

For more information about SnapVault secondary volumes, see Clustered Data ONTAP Data Protection Guide

#### **Related information**

[Documentation on the NetApp Support Site: support.netapp.com](http://support.netapp.com/)

## **How dump works with SFO and ARL**

Storage Failover (SFO) and Aggregate Relocate (ARL) allow an aggregate to be relocated from one node to another in a cluster. The -override-vetoes option determines the behavior of dump engine during an SFO or ARL operation.

When a dump backup or restore operation is running and the -override-vetoes option is set to false, a user-initiated SFO or ARL operation is stopped. However, if the –override-vetoes option is set to true then the SFO or ARL operation is continued and the dump backup or restore operation is aborted. When an SFO or ARL operation is automatically initiated by the storage system, an active dump backup or restore operation is always aborted. Dump backup and restore operations are not restartable after SFO or ARL operations are complete.

The following table describes the behavior of dump backup and restore operations after the SFO and ARL operation:

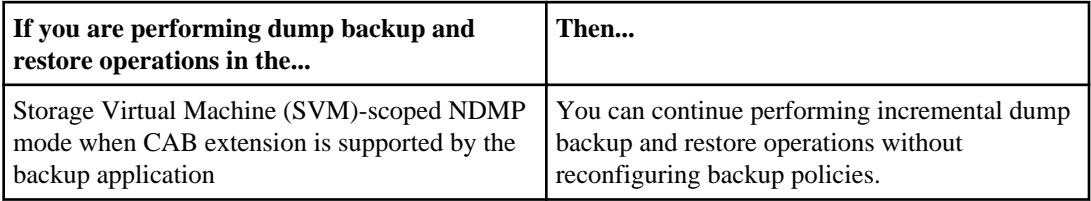

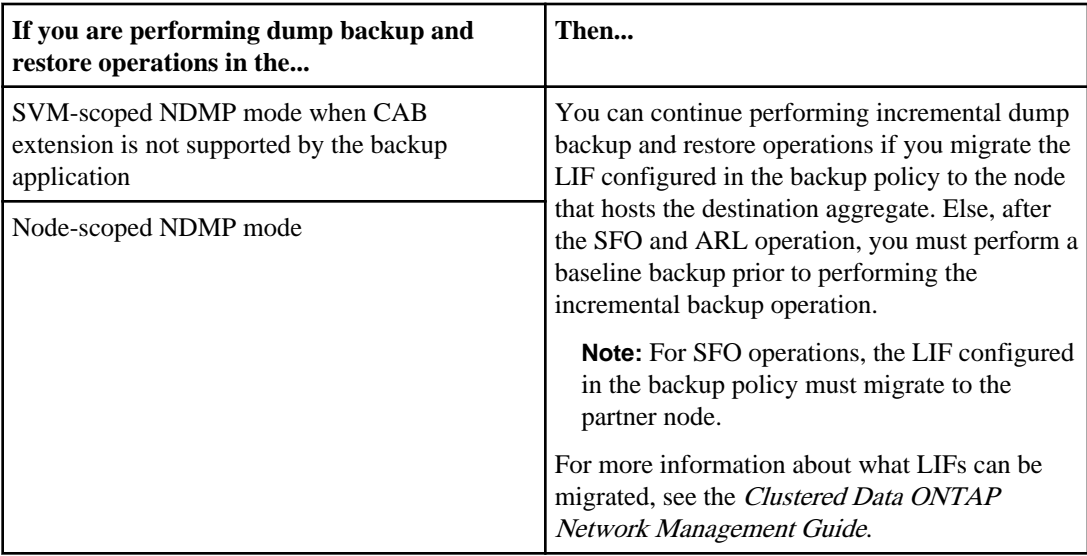

For more information about the SFO operations, see the Clustered Data ONTAP High-Availability Configuration Guide and for more information about ARL operations, see the Clustered Data ONTAP Physical Storage Management Guide.

### **Related information**

[Documentation on the NetApp Support Site: support.netapp.com](http://support.netapp.com/)

## **How dump works with volume move**

Starting with Data ONTAP 8.2, tape backup and restore operations and volume move can run in parallel until the final cutover phase is attempted by the storage system. After this phase, new tape backup and restore operations are not allowed on the volume that is being moved. However, the current operations continue running until completion.

The following table describes the behavior of tape backup and restore operations after the volume move operation:

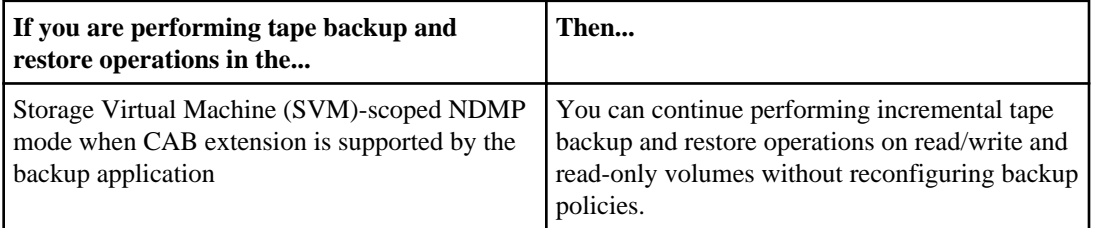

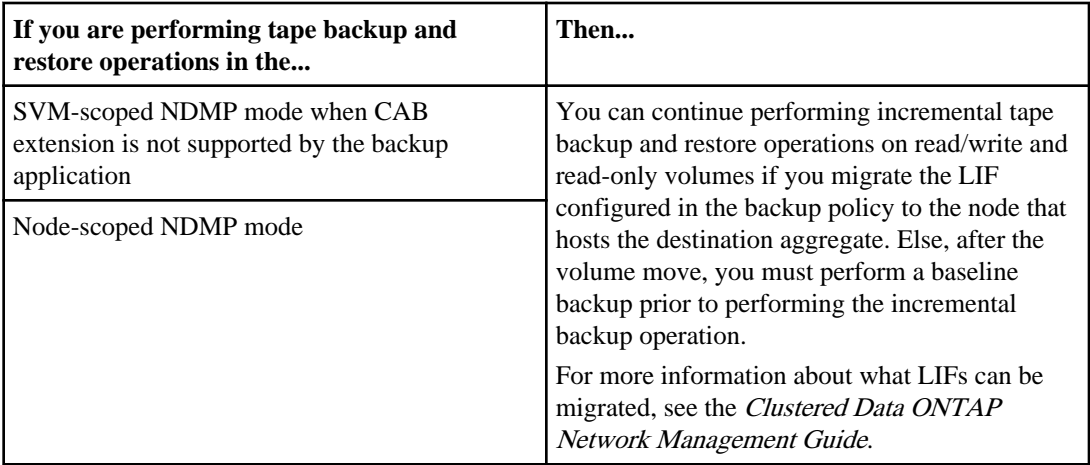

**Note:** When a volume move occurs, if the volume belonging to a different SVM on the destination node has the same name as that of the moved volume, then you cannot perform incremental backup operations of the moved volume.

### **Related information**

[Documentation on the NetApp Support Site: support.netapp.com](http://support.netapp.com/)

# **How dump works when volume access type changes**

Whenever a SnapMirror destination volume or a SnapVault secondary volume changes state from read/write to read-only or from read-only to read/write, you must perform a baseline tape backup or restore operation.

SnapMirror destination and SnapVault secondary volumes are read-only volumes. If you perform tape backup and restore operations on such volumes, you must perform a baseline backup or restore operation whenever the volume changes state from read-only to read/write or read/write to read-only.

For more information about when a SnapMirror destination volume or a SnapVault secondary volume changes state, see the Clustered Data ONTAP Data Protection Guide.

# **Monitoring tape backup and restore operations for FlexVol volumes**

You can view the event log files to monitor the tape backup and restore operations. Data ONTAP automatically logs significant dump and restore events and the times at which they occur in a log file named backup in the controller's /etc/log/ directory. By default, event logging is set to on.

You might want to view event log files for the following reasons:

- To find out whether a nightly backup was successful
- To gather statistics on backup operations
- To use information contained in past event log files to help diagnose problems with dump and restore operations

Once every week, the event log files are rotated. The /etc/log/backup file is renamed to /etc/log/backup.0, the /etc/log/backup.0 file is renamed to /etc/log/backup.1, and so on. The system saves the log files for up to six weeks; therefore, you can have up to seven message files (/etc/log/backup.[0-5] and the current /etc/log/backup file).

## **Accessing the event log files**

You can access the event log files for tape backup and restore operations at the /etc/log/ directory by using the rdfile command at the nodeshell. You can view these event log files to monitor tape backup and restore operations.

#### **Steps**

**1.** To access the nodeshell, enter the following command:

```
node run -node node_name
```
node\_name is the name of the node.

**2.** To access the event log files for tape backup and restore operations, enter the following command:

#### **rdfile /etc/log/backup**

With additional configurations, you can also use a web browser to access these log files. For more information about accessing a node's log files by using a web browser, see the Clustered Data ONTAP System Administration Guide for Cluster Administrators.

# **What the dump and restore event log message format is**

For each dump and restore event, a message is written to the backup log file.

The format of the dump and restore event log message is as follows:

type timestamp identifier event (event\_info)

The following list describes the fields in the event log message format:

• Each log message begins with one of the type indicators described in the following table:

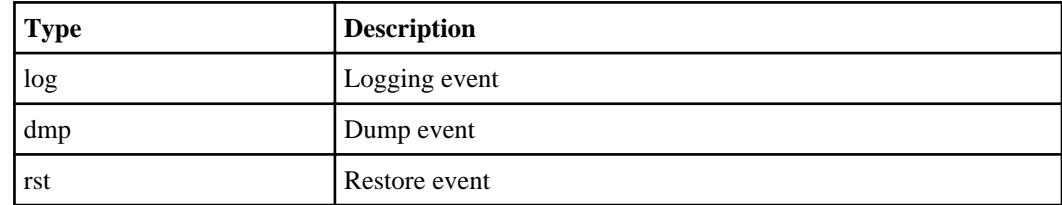

- timestamp shows the date and time of the event.
- The *identifier* field for a dump event includes the dump path and the unique ID for the dump. The *identifier* field for a restore event uses only the restore destination path name as a unique identifier. Logging-related event messages do not include an *identifier* field.

### **What logging events are**

The event field of a message that begins with a log specifies the beginning of a logging or the end of a logging.

It contains one of the events shown in the following table:

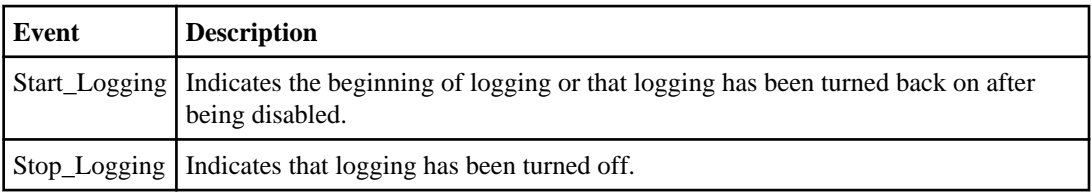

### **What dump events are**

The event field for a dump event contains an event type followed by event-specific information within parentheses.

The following table describes the events, their descriptions, and the related event information that might be recorded for a dump operation:

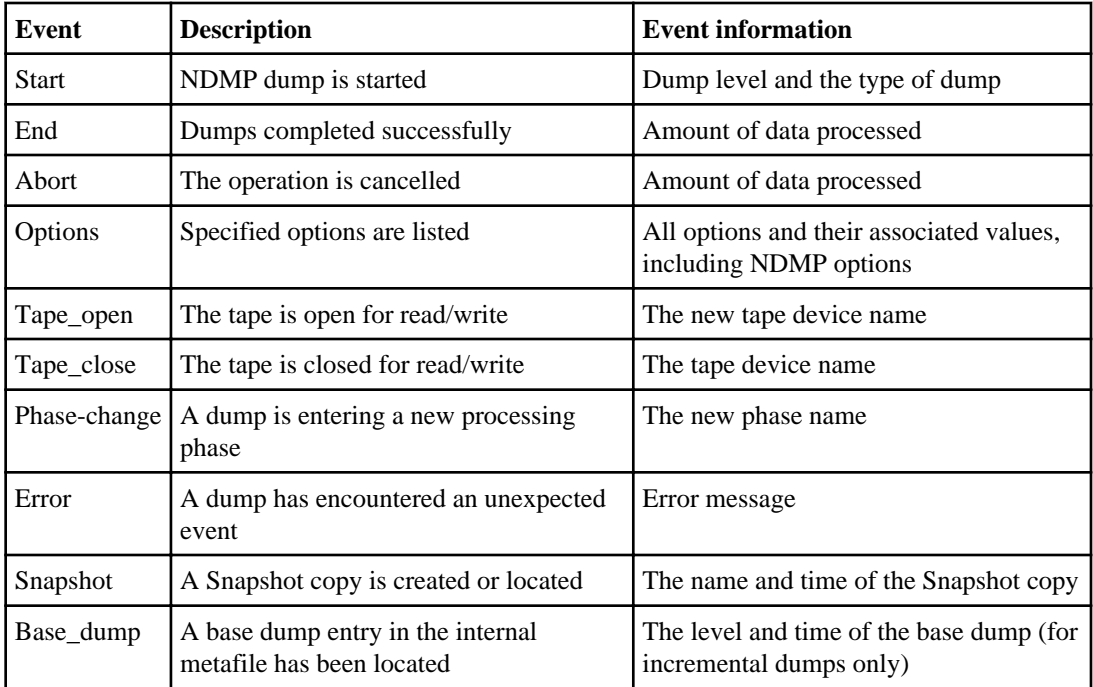

## **What restore events are**

The event field for a restore event contains an event type followed by event-specific information in parentheses.

The following table provides information about the events, their descriptions, and the related event information that can be recorded for a restore operation:

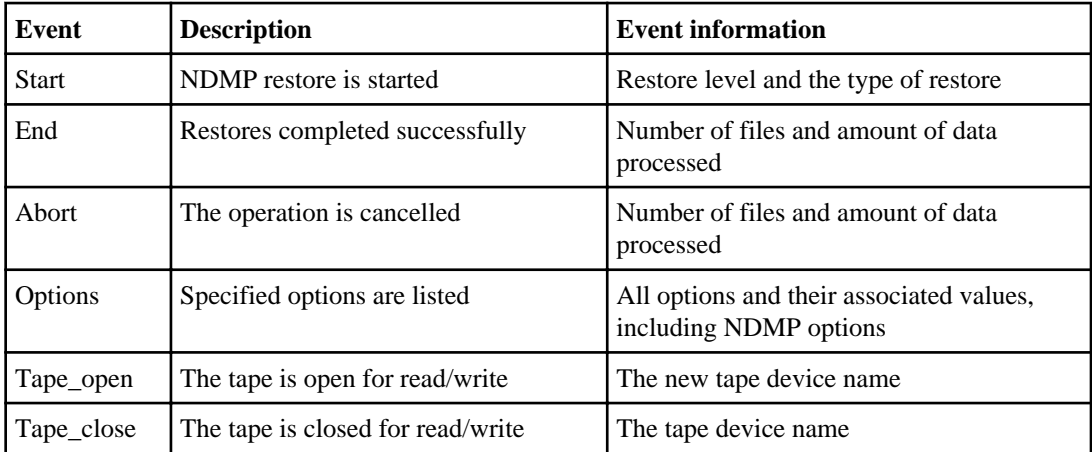

**64** | Data Protection Tape Backup and Recovery Guide

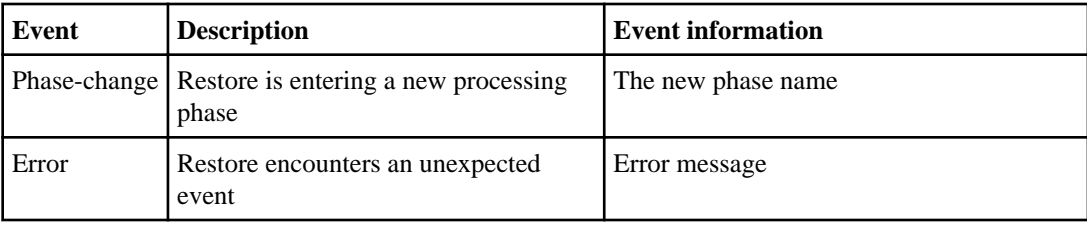

# **Enabling or disabling event logging**

You can turn the event logging on or off.

### **Step**

**1.** To enable or disable event logging, enter the following command at the clustershell: **options -option-name backup.log.enable -option-value {on | off}** on turns event logging on.

off turns event logging off.

**Note:** Event logging is turned on by default.

# **Error messages for tape backup and restore of FlexVol volumes**

You might encounter an error message when performing a dump backup or restore operation due to various reasons.

## **Backup and restore error messages**

You might encounter an error message while performing a tape backup or restore.

## **Resource limitation: no available thread**

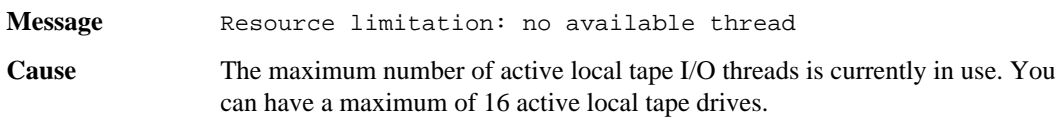

**Corrective action** Wait for some tape jobs to finish before starting a new backup or restore job.

### **Tape reservation preempted**

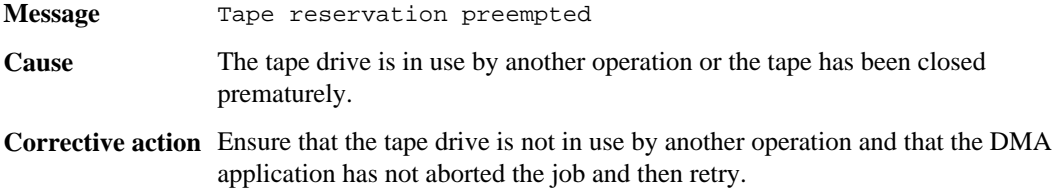

### **Could not initialize media**

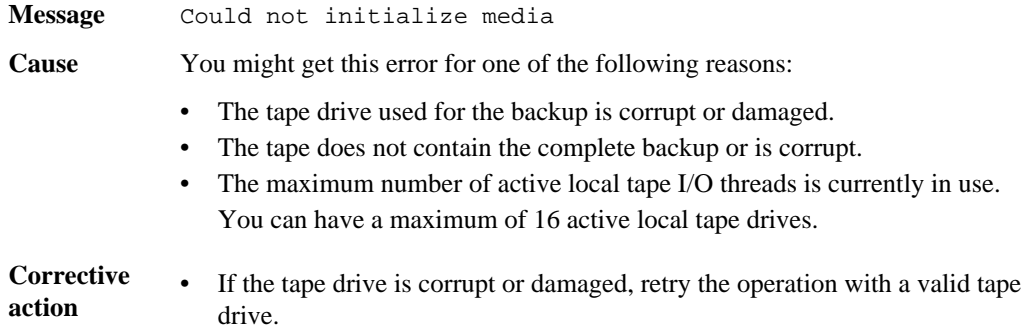

- If the tape does not contain the complete backup or is corrupt, you cannot perform the restore operation.
- If tape resources are not available, wait for some of the backup or restore jobs to finish and then retry the operation.

### **Too many active dumps/restores currently in progress**

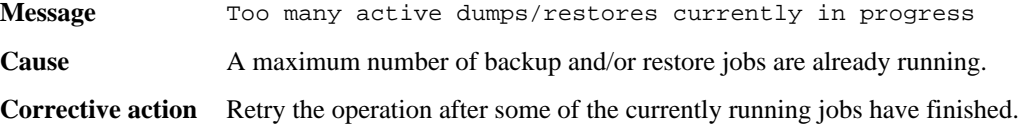

### **Media error on tape write**

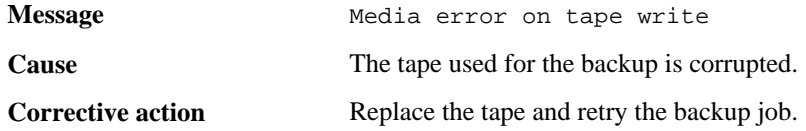

### **Tape write failed**

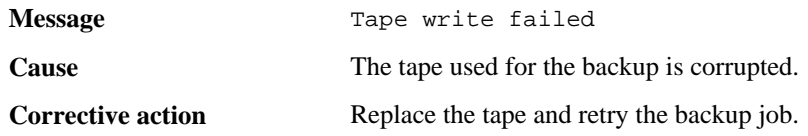

### **Tape write failed - new tape encountered media error**

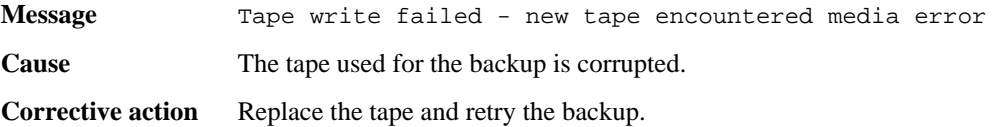

### **Tape write failed - new tape is broken or write protected**

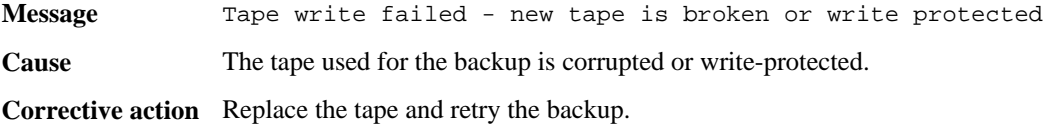

### **Tape write failed - new tape is already at the end of media**

**Message** Tape write failed - new tape is already at the end of media

**Cause** There is not enough space on the tape to complete the backup.

**Corrective action** Replace the tape and retry the backup.

## **Tape write error**

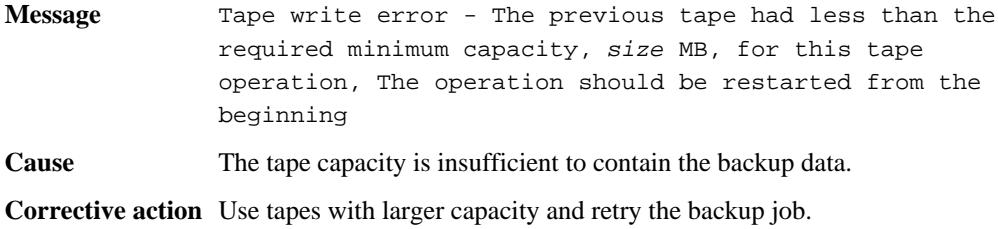

### **Media error on tape read**

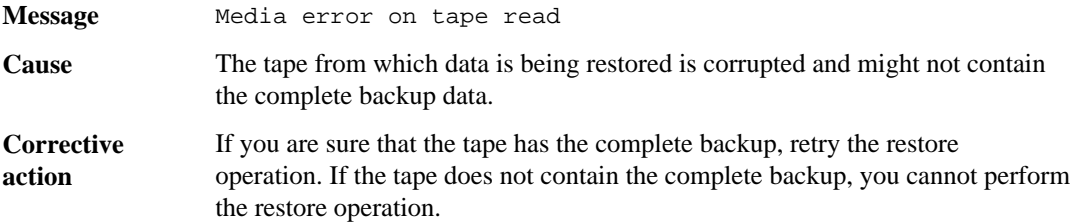

### **Tape read error**

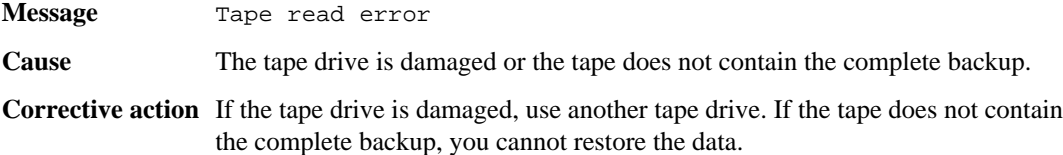

## **Already at the end of tape**

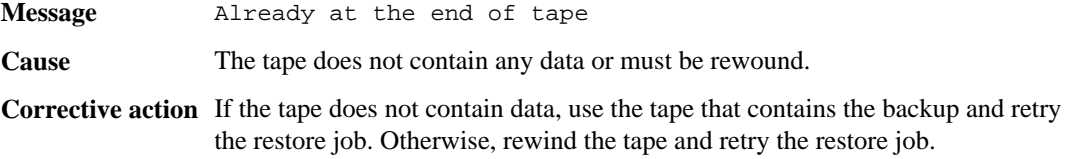

## **Tape record size is too small. Try a larger size.**

**Message** Tape record size is too small. Try a larger size.

**68** | Data Protection Tape Backup and Recovery Guide

**Cause** The blocking factor specified for the restore operation is smaller than the blocking factor that was used during the backup.

**Corrective action** Use the same blocking factor that was specified during the backup.

## **Tape record size should be block\_size1 and not block\_size2**

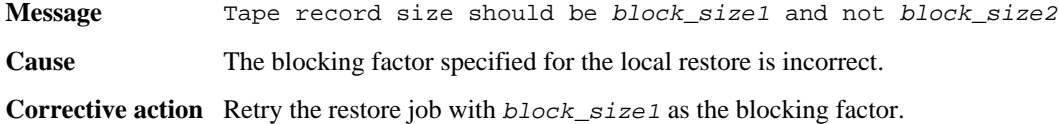

### **Tape record size must be in the range between 4KB and 256KB**

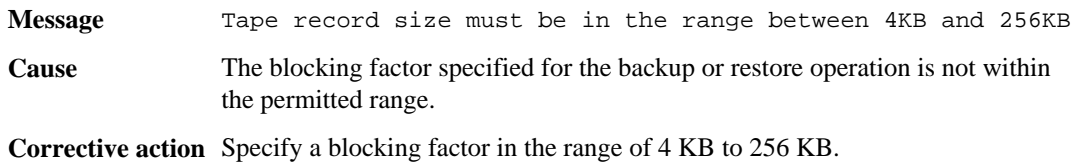

## **NDMP error messages**

You might encounter an error message while performing a tape backup or restore using NDMPenabled commercial backup applications.

### **Network communication error**

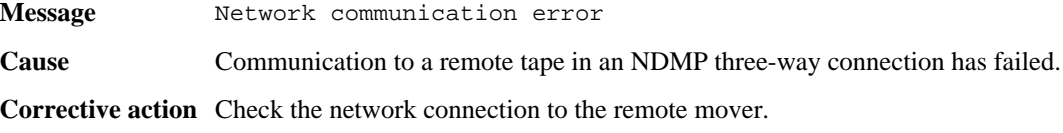

## **Message from Read Socket: error\_string**

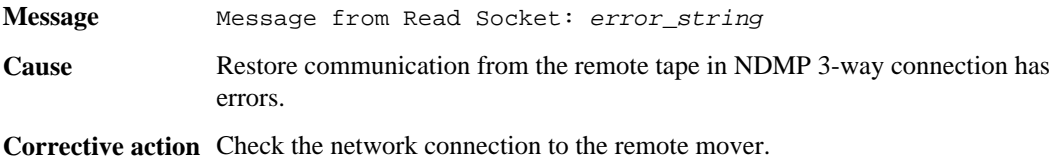

## **Message from Write Dirnet: error\_string**

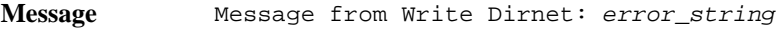

**Cause** Backup communication to a remote tape in an NDMP three-way connection has an error.

**Corrective action** Check the network connection to the remote mover.

## **Read Socket received EOF**

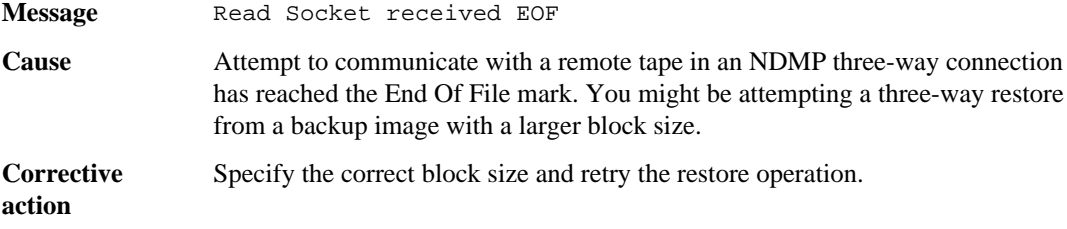

### **ndmpd invalid version number: version\_number**

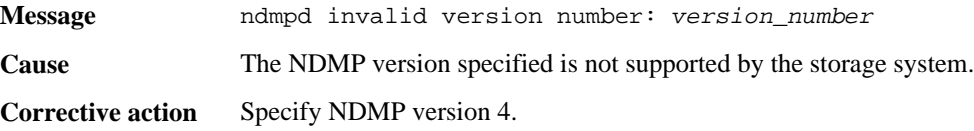

### **ndmpd session session\_ID not active**

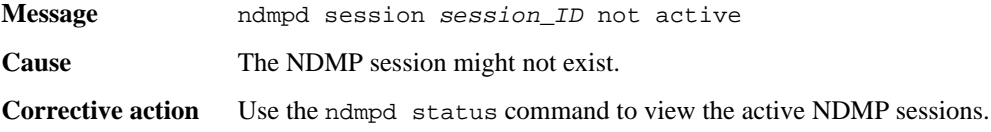

### **Could not obtain vol ref for Volume volume\_name**

- **Message** Could not obtain vol ref for Volume vol\_name
- **Cause** The volume reference could not be obtained because the volume might be in use by other operations.

**Corrective action** Retry the operation later.

## **Data connection type ["NDMP4\_ADDR\_TCP"|"NDMP4\_ADDR\_TCP\_IPv6"] not supported for ["IPv6"|"IPv4"] control connections**

**Message** Data connection type ["NDMP4\_ADDR\_TCP"|"NDMP4\_ADDR\_TCP\_IPv6"] not supported for ["IPv6"|"IPv4"] control connections

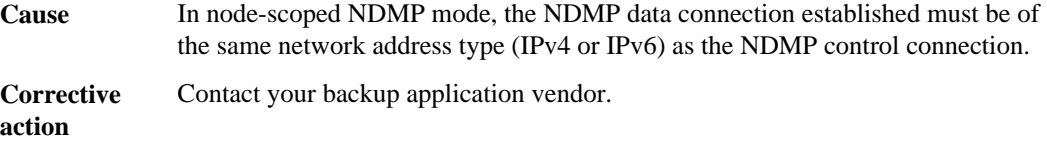

## **DATA LISTEN: CAB\_DATA\_CONN\_PREPARE not sent or addr type mismatch**

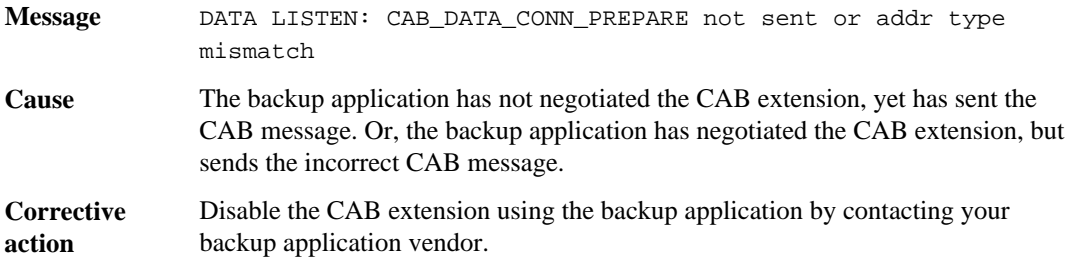

## **DATA CONNECT: CAB\_DATA\_CONN\_PREPARE not sent or addr type mismatch**

![](_page_69_Picture_128.jpeg)

## **Error:show failed: Cannot get password for user '<username>'**

![](_page_69_Picture_129.jpeg)

## **Dump error messages**

You might encounter an error message while performing a tape backup or restore using the dump engine.

## **Destination volume is read-only**

![](_page_70_Picture_127.jpeg)

## **Destination qtree is read-only**

![](_page_70_Picture_128.jpeg)

## **Dumps temporarily disabled on volume, try again**

![](_page_70_Picture_129.jpeg)

### **No files were created**

![](_page_70_Picture_130.jpeg)

## **Restore of the file <file name> failed**

![](_page_70_Picture_131.jpeg)

**Corrective action** Retry DAR of the file.

## **Truncation failed for src inode <inode number>...**

![](_page_71_Picture_99.jpeg)

## **Unable to lock a snapshot needed by dump**

![](_page_71_Picture_100.jpeg)

## **Unable to locate bitmap files**

![](_page_71_Picture_101.jpeg)

**Corrective action** Perform the backup again.

## **Volume is temporarily in a transitional state**

![](_page_71_Picture_102.jpeg)
# **Copyright information**

Copyright © 1994–2013 NetApp, Inc. All rights reserved. Printed in the U.S.

No part of this document covered by copyright may be reproduced in any form or by any means graphic, electronic, or mechanical, including photocopying, recording, taping, or storage in an electronic retrieval system—without prior written permission of the copyright owner.

Software derived from copyrighted NetApp material is subject to the following license and disclaimer:

THIS SOFTWARE IS PROVIDED BY NETAPP "AS IS" AND WITHOUT ANY EXPRESS OR IMPLIED WARRANTIES, INCLUDING, BUT NOT LIMITED TO, THE IMPLIED WARRANTIES OF MERCHANTABILITY AND FITNESS FOR A PARTICULAR PURPOSE, WHICH ARE HEREBY DISCLAIMED. IN NO EVENT SHALL NETAPP BE LIABLE FOR ANY DIRECT, INDIRECT, INCIDENTAL, SPECIAL, EXEMPLARY, OR CONSEQUENTIAL DAMAGES (INCLUDING, BUT NOT LIMITED TO, PROCUREMENT OF SUBSTITUTE GOODS OR SERVICES; LOSS OF USE, DATA, OR PROFITS; OR BUSINESS INTERRUPTION) HOWEVER CAUSED AND ON ANY THEORY OF LIABILITY, WHETHER IN CONTRACT, STRICT LIABILITY, OR TORT (INCLUDING NEGLIGENCE OR OTHERWISE) ARISING IN ANY WAY OUT OF THE USE OF THIS SOFTWARE, EVEN IF ADVISED OF THE POSSIBILITY OF SUCH DAMAGE.

NetApp reserves the right to change any products described herein at any time, and without notice. NetApp assumes no responsibility or liability arising from the use of products described herein, except as expressly agreed to in writing by NetApp. The use or purchase of this product does not convey a license under any patent rights, trademark rights, or any other intellectual property rights of NetApp.

The product described in this manual may be protected by one or more U.S. patents, foreign patents, or pending applications.

RESTRICTED RIGHTS LEGEND: Use, duplication, or disclosure by the government is subject to restrictions as set forth in subparagraph  $(c)(1)(ii)$  of the Rights in Technical Data and Computer Software clause at DFARS 252.277-7103 (October 1988) and FAR 52-227-19 (June 1987).

## **Trademark information**

NetApp, the NetApp logo, Network Appliance, the Network Appliance logo, Akorri, ApplianceWatch, ASUP, AutoSupport, BalancePoint, BalancePoint Predictor, Bycast, Campaign Express, ComplianceClock, Cryptainer, CryptoShred, CyberSnap, Data Center Fitness, Data ONTAP, DataFabric, DataFort, Decru, Decru DataFort, DenseStak, Engenio, Engenio logo, E-Stack, ExpressPod, FAServer, FastStak, FilerView, Flash Accel, Flash Cache, Flash Pool, FlashRay, FlexCache, FlexClone, FlexPod, FlexScale, FlexShare, FlexSuite, FlexVol, FPolicy, GetSuccessful, gFiler, Go further, faster, Imagine Virtually Anything, Lifetime Key Management, LockVault, Mars, Manage ONTAP, MetroCluster, MultiStore, NearStore, NetCache, NOW (NetApp on the Web), Onaro, OnCommand, ONTAPI, OpenKey, PerformanceStak, RAID-DP, ReplicatorX, SANscreen, SANshare, SANtricity, SecureAdmin, SecureShare, Select, Service Builder, Shadow Tape, Simplicity, Simulate ONTAP, SnapCopy, Snap Creator, SnapDirector, SnapDrive, SnapFilter, SnapIntegrator, SnapLock, SnapManager, SnapMigrator, SnapMirror, SnapMover, SnapProtect, SnapRestore, Snapshot, SnapSuite, SnapValidator, SnapVault, StorageGRID, StoreVault, the StoreVault logo, SyncMirror, Tech OnTap, The evolution of storage, Topio, VelocityStak, vFiler, VFM, Virtual File Manager, VPolicy, WAFL, Web Filer, and XBB are trademarks or registered trademarks of NetApp, Inc. in the United States, other countries, or both.

IBM, the IBM logo, and ibm.com are trademarks or registered trademarks of International Business Machines Corporation in the United States, other countries, or both. A complete and current list of other IBM trademarks is available on the web at *[www.ibm.com/legal/copytrade.shtml](http://www.ibm.com/legal/copytrade.shtml).* 

Apple is a registered trademark and QuickTime is a trademark of Apple, Inc. in the United States and/or other countries. Microsoft is a registered trademark and Windows Media is a trademark of Microsoft Corporation in the United States and/or other countries. RealAudio, RealNetworks, RealPlayer, RealSystem, RealText, and RealVideo are registered trademarks and RealMedia, RealProxy, and SureStream are trademarks of RealNetworks, Inc. in the United States and/or other countries.

All other brands or products are trademarks or registered trademarks of their respective holders and should be treated as such.

NetApp, Inc. is a licensee of the CompactFlash and CF Logo trademarks.

NetApp, Inc. NetCache is certified RealSystem compatible.

## **How to send your comments**

You can help us to improve the quality of our documentation by sending us your feedback.

Your feedback is important in helping us to provide the most accurate and high-quality information. If you have suggestions for improving this document, send us your comments by email to [doccomments@netapp.com](mailto:doccomments@netapp.com). To help us direct your comments to the correct division, include in the subject line the product name, version, and operating system.

You can also contact us in the following ways:

- NetApp, Inc., 495 East Java Drive, Sunnyvale, CA 94089 U.S.
- Telephone:  $+1$  (408) 822-6000
- Fax:  $+1$  (408) 822-4501
- Support telephone:  $+1$  (888) 463-8277

**76** | Data Protection Tape Backup and Recovery Guide

# **Index**

-preferred-interface-role option about [44](#page-43-0)

#### **A**

affinity information about [47](#page-46-0)

#### **B**

backup interoperability between Data ONTAP 7-Mode and clustered Data ONTAP [57](#page-56-0) blocking factor about [54](#page-53-0)

### **C**

CAB about [46](#page-45-0) NDMP v4 protocol extension [46](#page-45-0) challenge supported NDMP authentication method  $40$ change in volume access type dump behavior during  $60$ Cluster Aware Backup extension See CAB collocation of volumes and tapes detecting [47](#page-46-0)

## **D**

data restore using dump engine for  $55$ different LIF types volumes and tape devices available on [46](#page-45-0) dump about  $51$ backing up directories using [51](#page-50-0) backing up files using [51](#page-50-0) dump and restore events viewing log messages for  $62$ dump and volume move operations interoperability of [59](#page-58-0) dump backup

how it works [51](#page-50-0) dump backup and restore sessions scalability limits for [57](#page-56-0) dump backup from SnapVault secondary volume about [58](#page-57-0) dump engine See dump dump engine and SFO/ARL operations interoperability of [58](#page-57-0) dump error messages destination qtree is read-only [71](#page-70-0) destination volume is read-only [71](#page-70-0) dumps temporarily disabled on volume, try again [71](#page-70-0) no files were created [71](#page-70-0) restore of the file <file name> failed [71](#page-70-0) truncation failed for src inode  $\langle$ inode number $\rangle$ ... [72](#page-71-0) unable to locate bitmap files [72](#page-71-0) unable to lock a snapshot needed by dump [72](#page-71-0) volume is temporarily in a transitional state [72](#page-71-0) dump events about [62](#page-61-0) dump restores about [54](#page-53-0)

#### **E**

enhanced DAR functionality about [41](#page-40-0) environment variables about [29](#page-28-0) uses [29](#page-28-0) event logging enabling or disabling  $64$ 

#### **F**

files and data backup using dump engine for [52](#page-51-0) format of dump and restore event log messages about [62](#page-61-0)

#### **I**

increment chains understanding [53](#page-52-0) Infinite Volumes where to find information about restore [9](#page-8-0) where to find information about tape backup [9](#page-8-0)

## $\mathbf{L}$

levels of incremental backup specifying [53](#page-52-0)

## **M**

managing tape backup and restore operations using environment variables for [29](#page-28-0) multipath tape access about [18](#page-17-0) considerations for [18](#page-17-0) understanding [18](#page-17-0)

## **N**

NDMP about [26](#page-25-0) considerations [27](#page-26-0) data connection types firewall policy [27](#page-26-0) ndmpcopy command [27](#page-26-0) tape backup topologies Storage system-to-data server-to-tape [39](#page-38-0) Storage system-to-local-tape [39](#page-38-0) Storage system-to-network attached tape library [39](#page-38-0) Storage system-to-tape attached to another storage system [39](#page-38-0) NDMP authentication methods specifying [40](#page-39-0) NDMP control connections about  $46$ NDMP data connection type determining [48](#page-47-0) NDMP error messages Data connection type ["NDMP4\_ADDR\_TCP"|"NDMP4\_ADDR\_TCP\_IPv6"] not supported for ["IPv6"|"IPv4"] control connections [69](#page-68-0) could not obtain vol ref for Volume volume\_name  $\frac{69}{9}Q$  $\frac{69}{9}Q$  $\frac{69}{9}Q$ DATA CONNECT: CAB\_DATA\_CONN\_PREPARE not sent or addr type mismatch [70](#page-69-0) DATA LISTEN: CAB\_DATA\_CONN\_PREPARE not sent or addr type mismatch [70](#page-69-0) **O P**

Error:show failed: Cannot get password for user '<username>' [70](#page-69-0) message from Read Socket: error\_string [68](#page-67-0) message from Write Dirnet: error\_string [68](#page-67-0) ndmpd invalid version number: version\_number [69](#page-68-0) ndmpd session session\_ID not active. [69](#page-68-0) network communication error [68](#page-67-0) read Socket received EOF [69](#page-68-0) NDMP modes of operation understanding [26](#page-25-0) NDMP sessions scalability limits for [41](#page-40-0) NDMP user in node-scoped mode authenticating [43](#page-42-0) NDMP-specific password generating [50](#page-49-0) newly installed clusters performing tape backup and restore operations in [27](#page-26-0) node level performing tape backup and restore operations at [42](#page-41-0) node-scoped NDMP mode about [26](#page-25-0) commands for managing [42](#page-41-0) managing [42](#page-41-0) performing tape backup and restore operations in [27](#page-26-0) understanding [27](#page-26-0) nonqualified tape drives using  $21$ 

options backup.log.enable (turns event logging on or off) [64](#page-63-0)

physical path names (PPNs) about [16](#page-15-0) plaintext supported NDMP authentication method [40](#page-39-0) protocols list adding NDMP [44](#page-43-0)

qualified tape drives about [10](#page-9-0)

#### **R**

restore interoperability between Data ONTAP 7-Mode and clustered Data ONTAP [57](#page-56-0) restore command disk space required for [56](#page-55-0) information required for using  $56$ restore events about  $63$ 

## **S**

serial numbers about [17](#page-16-0) SFO and ARL operations performing dump backup and restore operations during [58](#page-57-0) simultaneous backup or restore sessions supported number of  $15$ SnapVault secondary volume backing up data from  $58$ storage systems adding Fiber Channel-attached drives dynamically to [18](#page-17-0) dynamically adding tape drives and libraries to [18](#page-17-0) supported NDMP extensions about [40](#page-39-0) SVM level performing backup and restore operations at [44](#page-43-0) SVM-scoped NDMP mode about [26](#page-25-0) authenticating user in [49](#page-48-0) commands for managing  $45$ generating passwords  $50$ managing [44](#page-43-0) understanding [27](#page-26-0)

## **T**

tape aliases assigning [22](#page-21-0) definition [16](#page-15-0) removing [23](#page-22-0) using serial numbers for [17](#page-16-0) tape backup using NDMP [26](#page-25-0) tape backup and recovery using NDMP [26](#page-25-0) using the dump engine  $51$ 

tape backup and recovery of FlexVol volumes using NDMP for [7](#page-6-0) tape backup and restore Infinite Volumes, where to find information about [9](#page-8-0) tape backup and restore error messages already at the end of tape  $67$ could not initialize media [65](#page-64-0) media error on tape read [67](#page-66-0) media error on tape write [66](#page-65-0) resource limitation: no available thread  $65$ tape read error  $67$ tape record size is too small  $67$ tape record size must be in the range between 4KB and 256KB [68](#page-67-0) tape record size should be block\_size1 and not block size2 [68](#page-67-0) tape reservation preempted [65](#page-64-0) tape write error  $67$ tape write failed [66](#page-65-0) tape write failed - new tape encountered media error [66](#page-65-0) tape write failed - new tape is already at the end of media [66](#page-65-0) tape write failed - new tape is broken or write protected [66](#page-65-0) too many active dumps/restores currently in progress [66](#page-65-0) tape backup and restore event log files accessing [61](#page-60-0) tape backup and restore of FlexVol volumes performing [7](#page-6-0) workflow for [7](#page-6-0) tape backup and restore operations accessing the event log files for [61](#page-60-0) monitoring [61](#page-60-0) performing per SVM basis [44](#page-43-0) tape configuration files accessing [10](#page-9-0) format of [11](#page-10-0) tape device name format [14](#page-13-0) tape devices about [13](#page-12-0) tape drive connections supported number of  $15$ tape drive information viewing [20](#page-19-0) tape drives managing [20](#page-19-0) understanding [10](#page-9-0)

tape drives and libraries to storage systems dynamically adding [18](#page-17-0) tape drives dynamically qualifying [13](#page-12-0) tape drives to storage systems dynamically adding [18](#page-17-0) tape libraries to storage systems dynamically adding [18](#page-17-0) tape library connections verifying [24](#page-23-0) tape library details viewing [24](#page-23-0) tape reservations

what are [19](#page-18-0)

#### **V**

volume access type change performing baseline tape backup and restore operations during [60](#page-59-0) volumes and tape devices for backup and restore operations determining availability of  $46$ Vservers See SVMs